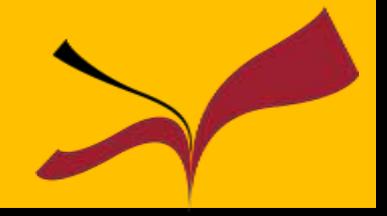

# Máster Universitario en Formación y Orientación para el Trabajo

Carmen García

<http://bib.us.es/educacion>

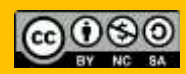

## Objetivos que perseguimos …

- 1. Conocer y manejar Bases de Datos para la actividad investigadora.
- 2. Gestión de citas y referencias bibliográficas. Estilo APA. 7ª ed.
- 3. Gestores bibliográficos: Mendeley
- 4. Estrategias de publicación y visibilidad de la actividad investigadora Perfiles de autor.
- 5. Trabajo académico y propiedad intelectual. Evitar el plagio: Turnitin. Licencias Creative Commons.
- 6. Índices de impacto.

# Contenidos: 1º Sesión

- Web Biblioteca
- Guías de la Biblioteca
- Catálogo Fama
- Bases de Datos
- Estilo APA

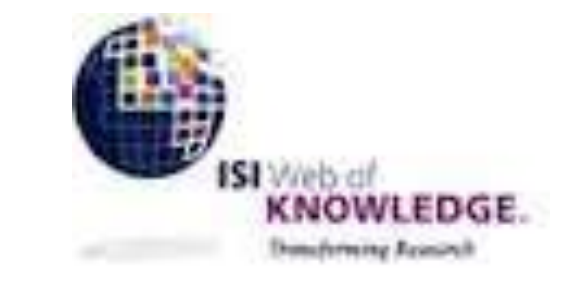

# **O** Dialnet Google Académico

**Scopus** 

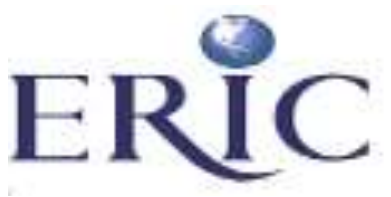

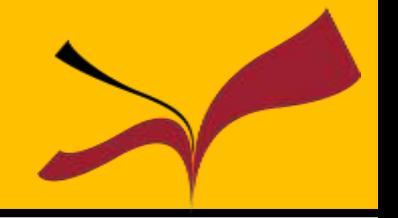

## **Mendeley**

- Prácticas : Búsquedas en Bases de datos y exportación a Mendeley
- Turnitin
- Índices de Impacto

**Scopus** 

## **Contenidos: 2ª Sesión**

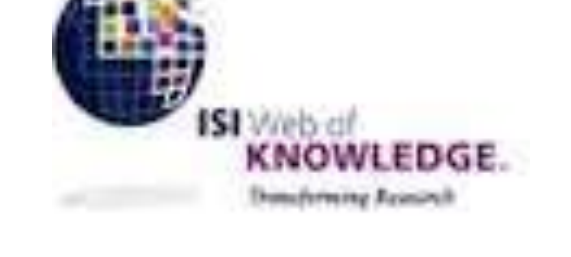

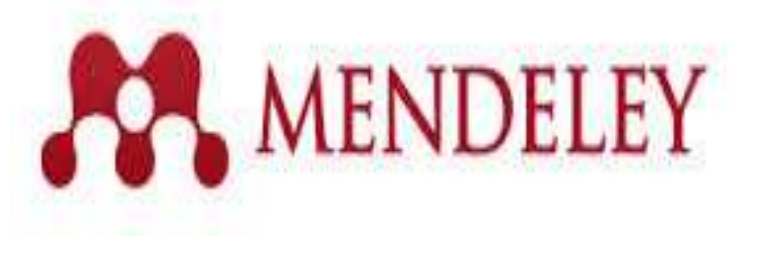

**O** Dialnet

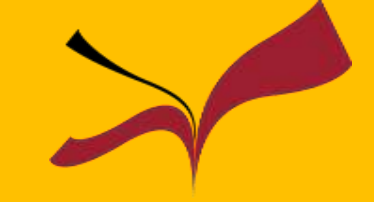

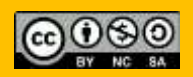

**Biblioteca de la Universidad de Sevilla**

## **Identidad institucional US**

### Activando el correo de la US

### **[http://identidad.us.es](http://identidad.us.es/)**

Cambiar contraseña

**Perfil** 

Bienvenido al Menú de Perfil de Usuario. Puede elegir las siguientes opciones:

Preguntas de autenticación

Pestaña [Perfil]: consultar sus datos personales y relación con la universidad, los datos de su correo corporativo, introducir datos adicionales, suscribirse/desuscribirse de las listas de correo electrónico, etc.

Pestaña [Cambiar contraseña]: cambiar la contraseña de su Usuario Virtual de la US (y así, el de todas las aplicaciones relacionadas: correo, secretaría virtual, enseñanza virtual, red inalámbrica de la US, etc)

Nota: Le recordamos que si no le aparece la pestaña [Perfil] es porque antes debe cambiar su clave accediendo a [Cambiar contraseña] para adaptarla a la política de contraseñas seguras

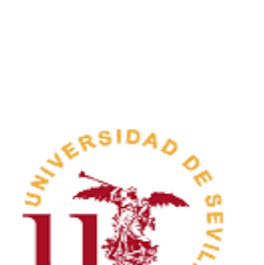

**SALIR** 

**AYUDA** 

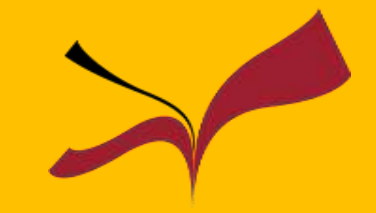

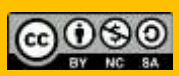

Accedemos mediante UVUS y en perfil alumno seleccionamos la opción estado correo activo y pulsamos guardar

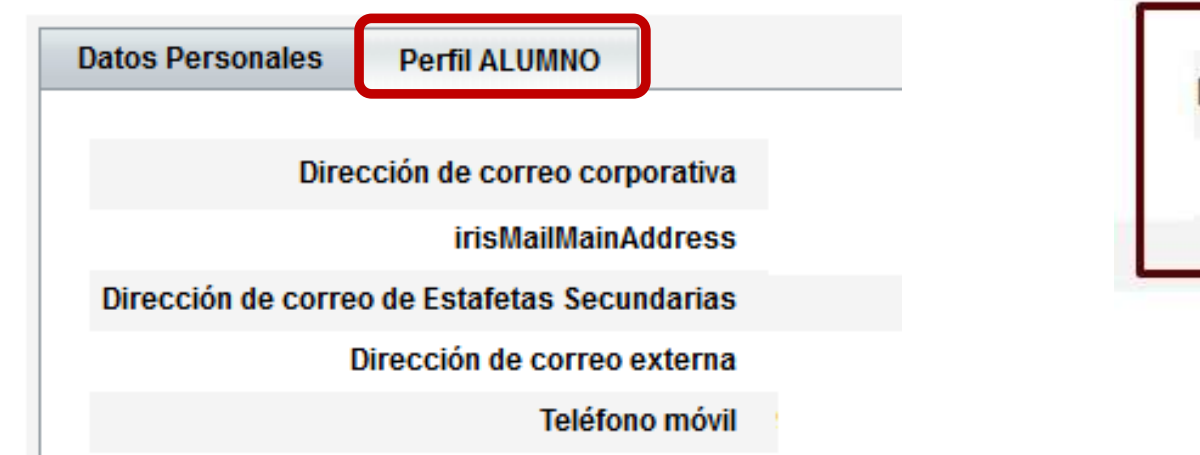

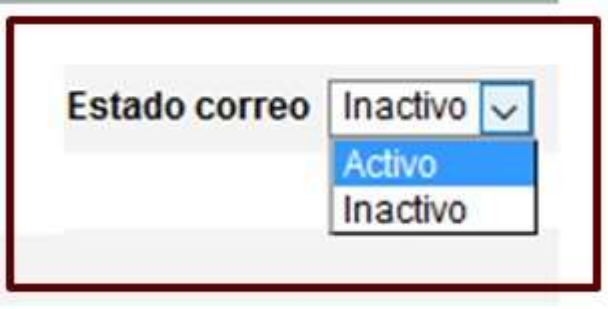

Es preciso utilizar el correo institucional para el préstamo [interbibliotecario,](https://bib.us.es/utiliza_la_biblioteca/prestamo/interbibliotecario) [Dialnet plus](https://dialnet.unirioja.es/metricas/) y Mendeley [institucional](https://www.mendeley.com/?interaction_required=true).

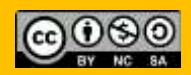

## **Identidad institucional US**

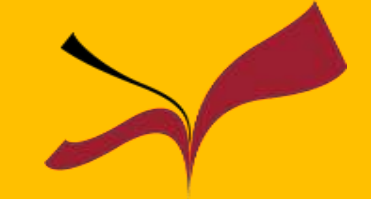

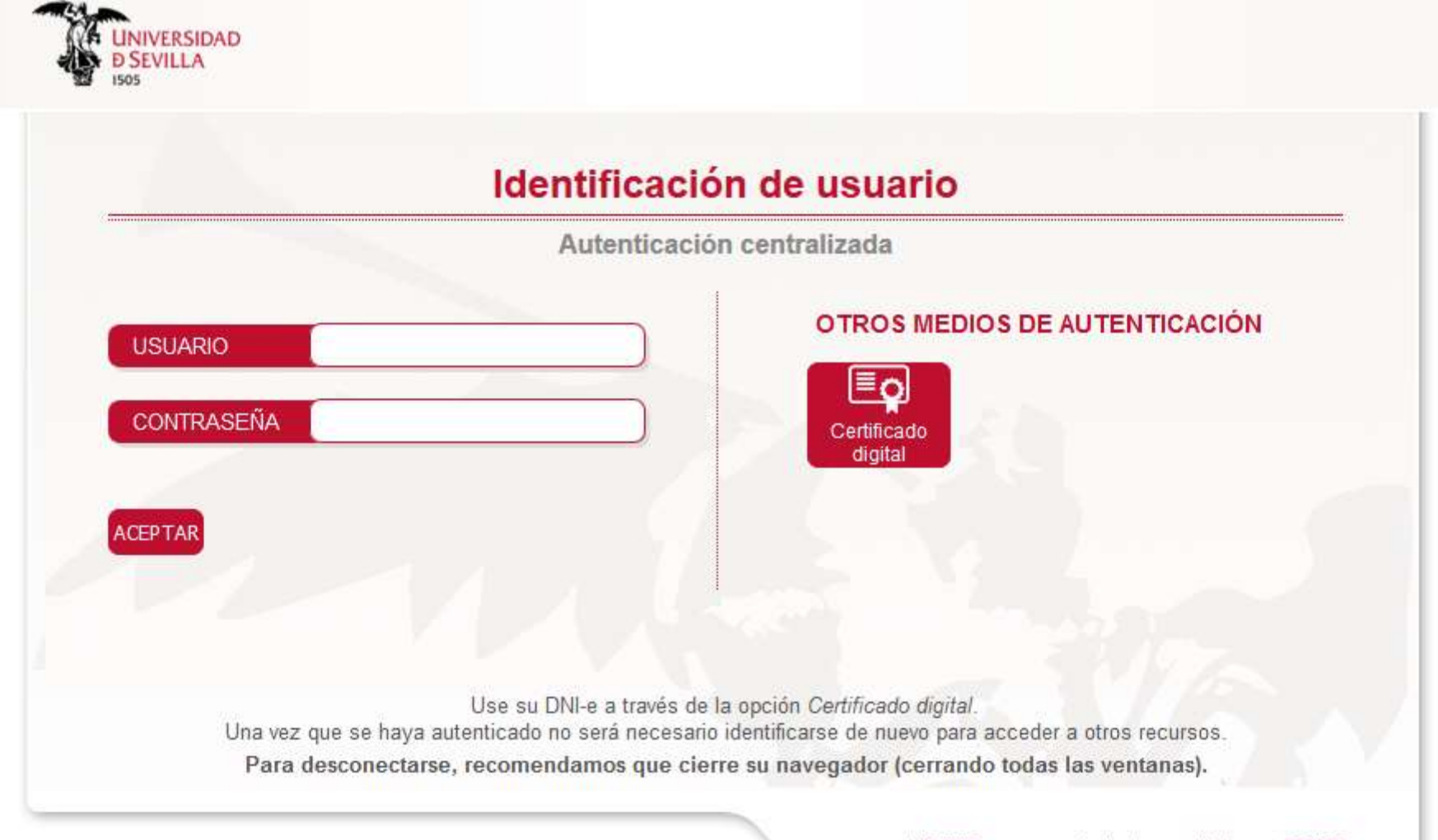

adAS SSO es un producto desarrollado por PRISE

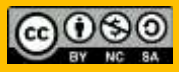

# Tu Biblioteca

## ¿Cómo puede ayudarnos la Biblioteca?

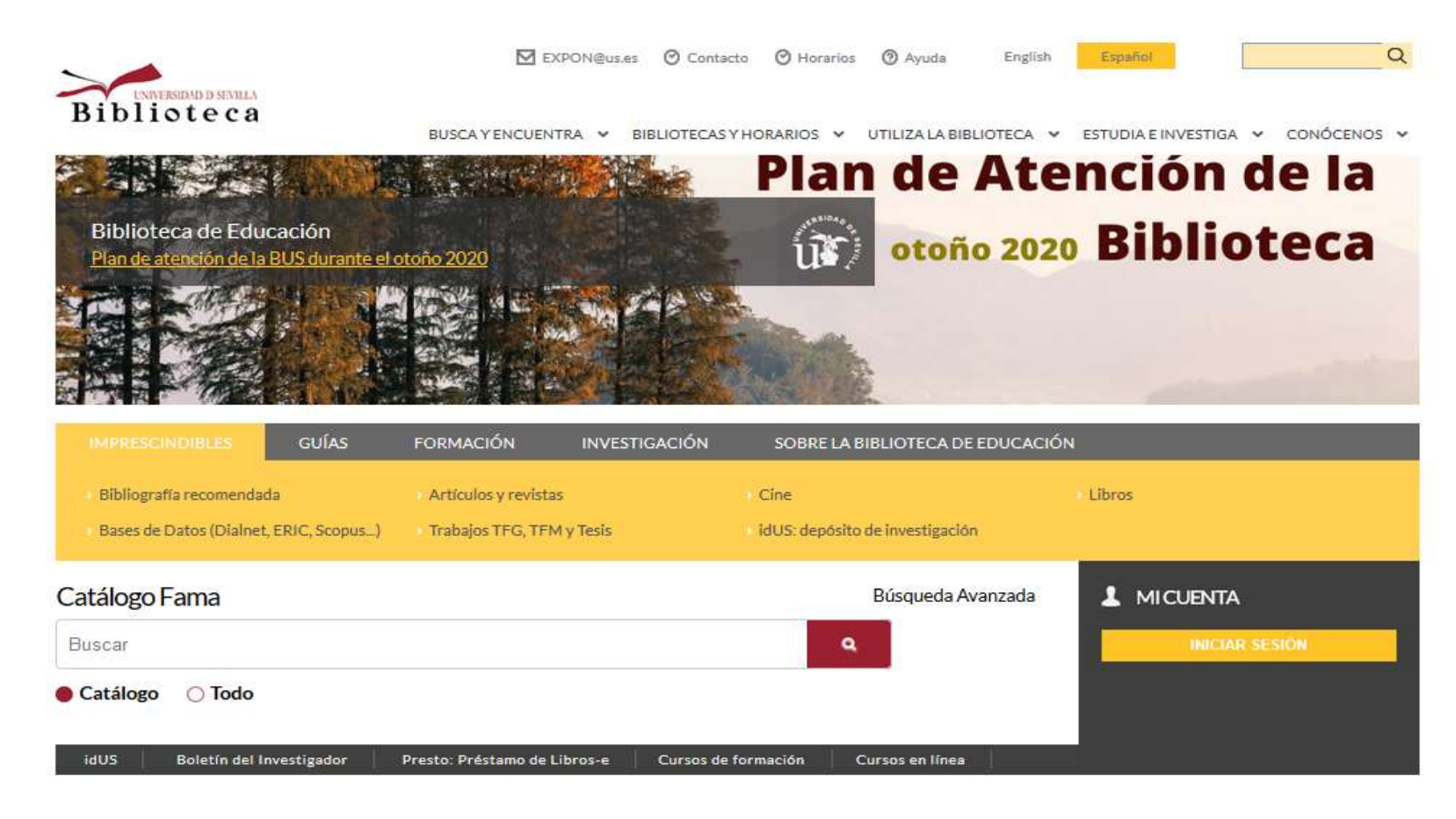

<http://bib.us.es/educacion>

# Tu Biblioteca

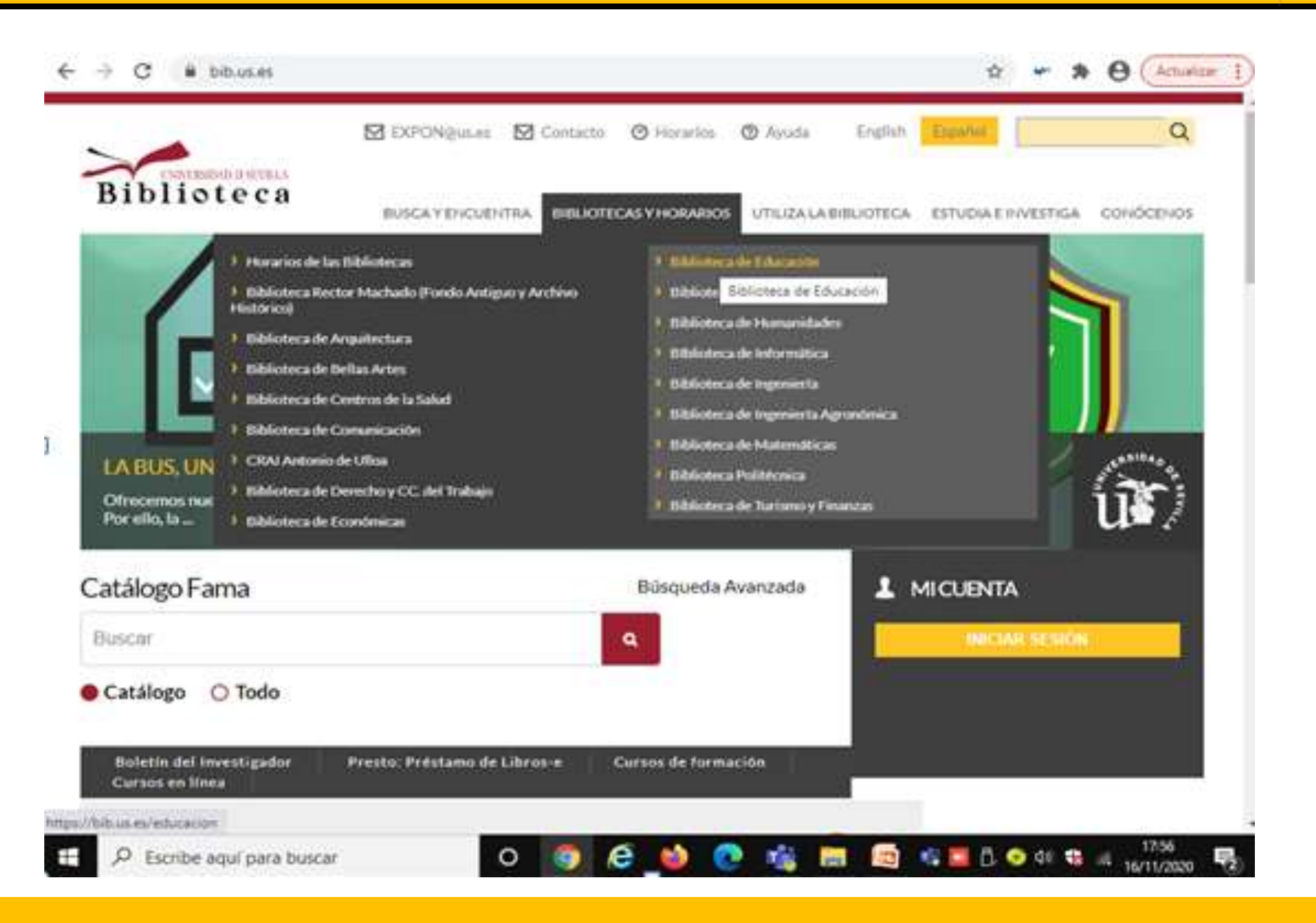

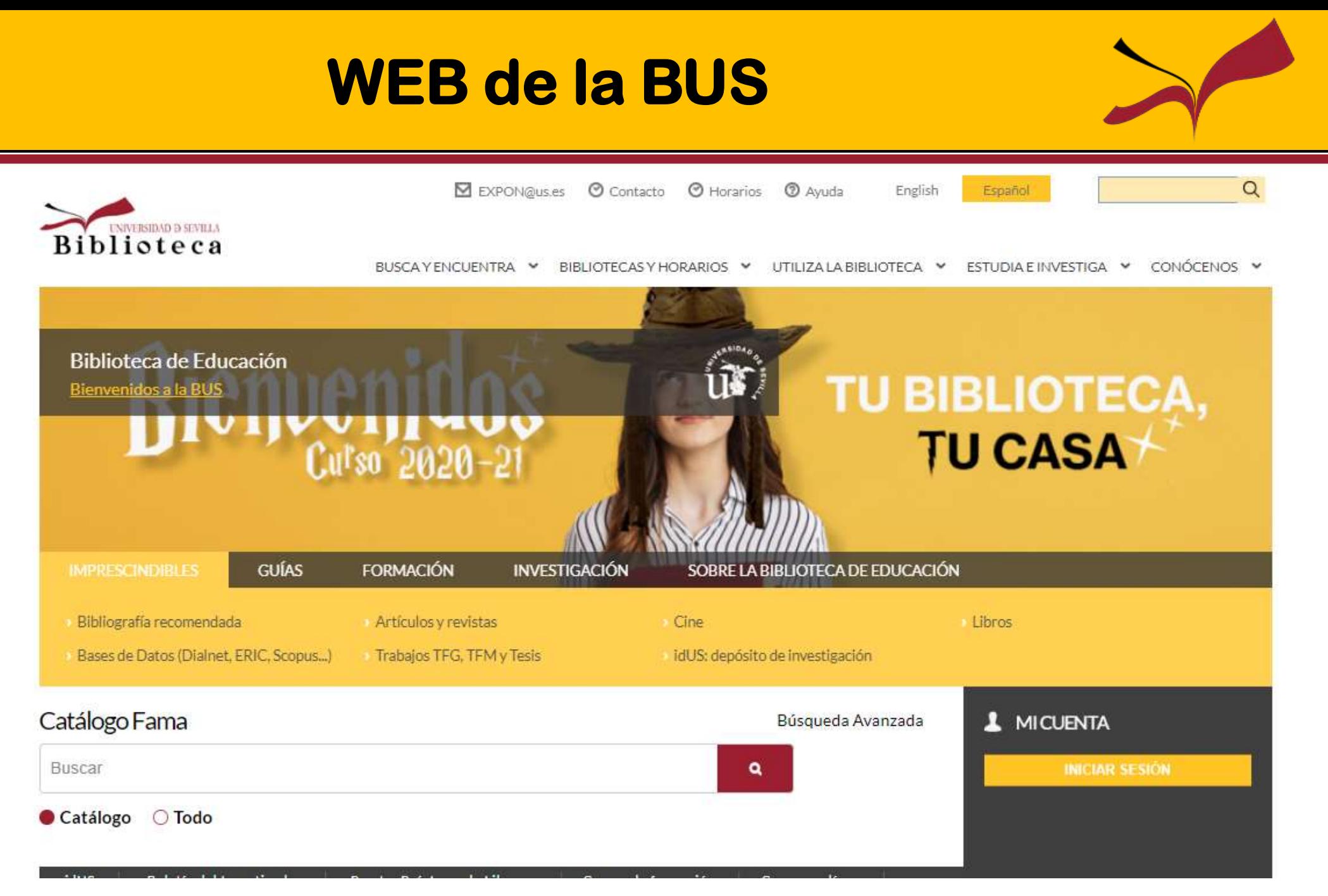

#### https://bib.us.es/educacion/

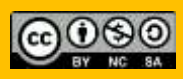

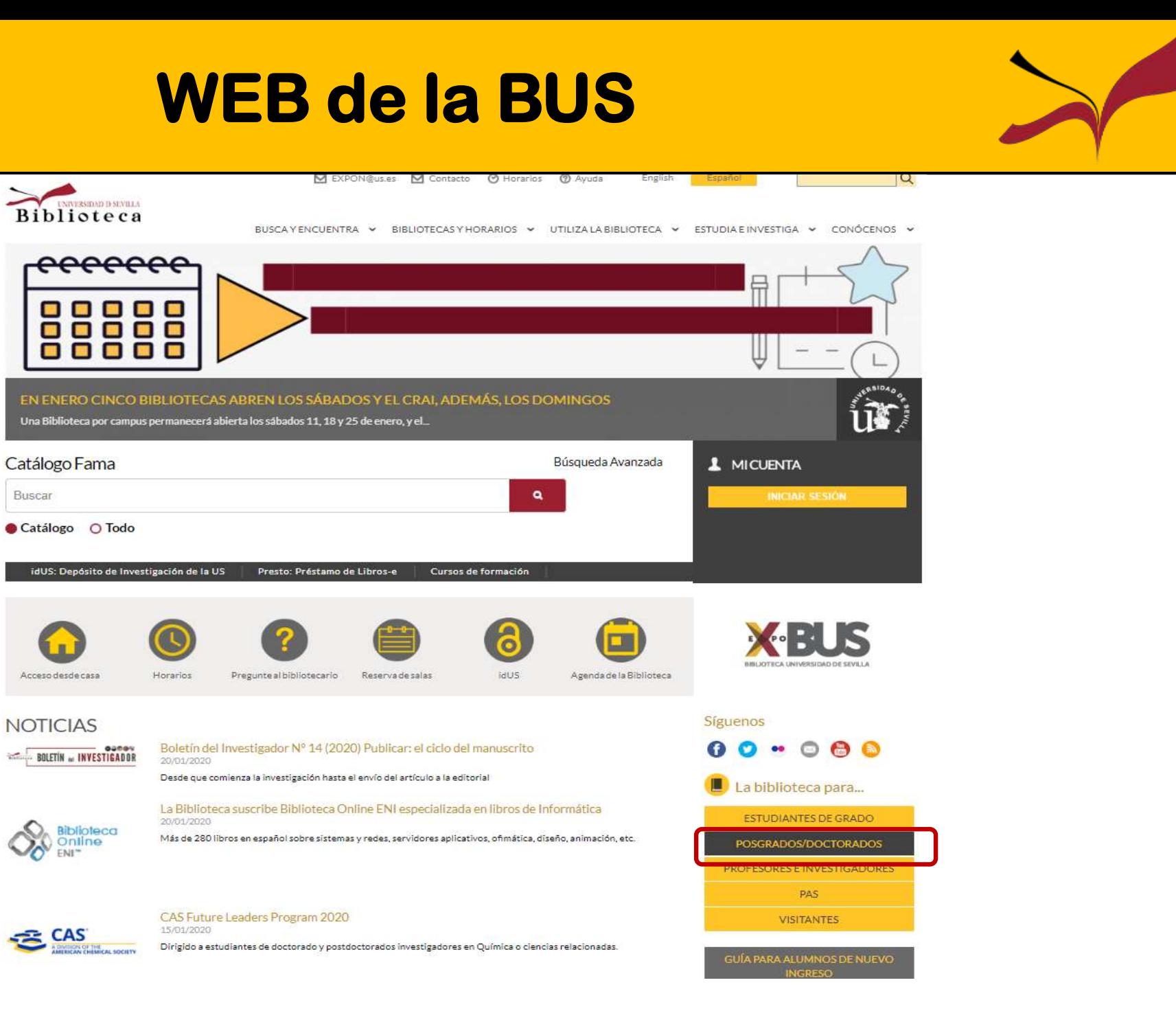

#### **Biblioteca de la Universidad de Sevilla**

Buscar

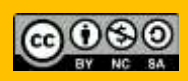

## **WEB de la BUS**

le > La Biblioteca para > Estudiantes de posgrado/doctorado

#### Estudiantes de posgrado/doctorado

#### Catálogo de la Biblioteca

Horario de las Bibliotecas

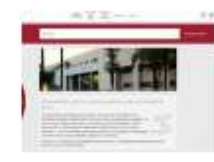

Fama es la herramienta fundamental para conocer el fondo bibliográfico y documental que la Biblioteca le ofrece.

#### Préstamo: plazos, reservas y renovaciones

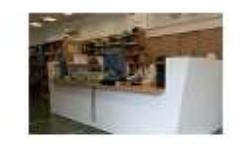

Además de utilizar todo el fondo documental de la BUS, puedes reservar y renovar a través de Mi cuenta.

#### Préstamo interbibliotecario

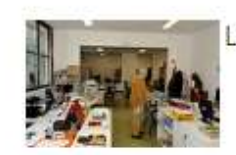

Le proporcionamos a los miembros de la US documentos que no se encuentren en la Biblioteca +

#### Estrategias para la publicación

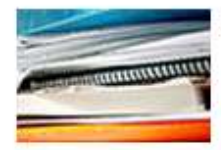

Encontrarás consejos para escribir buenos artículos y difundirlos de forma rentable.

Consulta el horario de todas las

Bibliotecas durante el curso actual.

#### Espacios en la Biblioteca

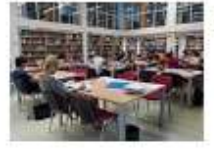

Disponemos de salas de consultas, salas de trabajo en grupo, puestos de trabajo individual, áreas de autoaprendizaje...

#### Síguenos

Mi cuenta

#### También te puede interesar...

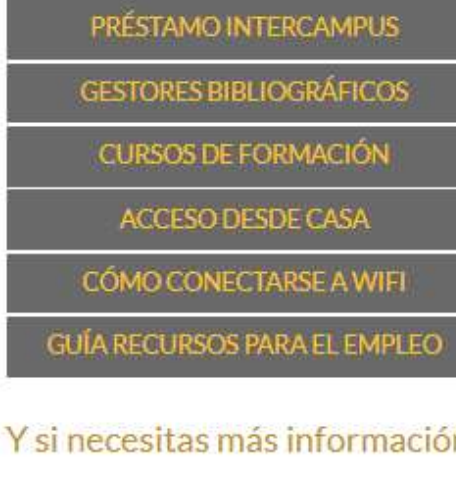

PREGUNTE AL BIBLIOTECARIO

LA BIBLIOTECA COMUNICA

PREGUNTAS MÁS FRECUENTES

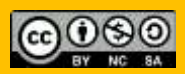

# Préstamos de la BUS

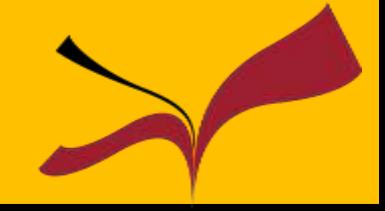

EST. MÁSTER. INVESTIGADOR US. BECARIO BIBLIOTECA: total de préstamos: 10 ejemplares (máximo)

- Préstamo normal\*: 15 días, 3 renovaciones (máximo tiempo de préstamo: 60 días)
- Bibliografía recomendada: 15 días, 1 renovación (máximo tiempo de préstamo: 30 días)
- Préstamo de libros-e (Presto): 15 días, no renovación
- Lectores de libros-e: 7 días, 1 renovación (máximo tiempo de préstamo: 14 días)
- Préstamo de material audiovisual (7 días): 7 días. 1 renovación (máximo tiempo de préstamo: 14 días)
- Préstamo de material audiovisual (2 días): 2 días, no renovación
- Préstamo de portátiles: 7 días\*\*
- Préstamo por horas: 12 horas, no renovación
- Préstamo fin de semana: de viernes a lunes, no renovación
- \* Incluye el Préstamo Normal Departamento.
- \*\*Est. Máster: 2 renovaciones. Investigador US y Becario Biblioteca: no renovación.

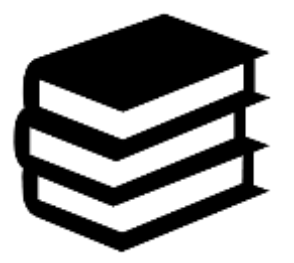

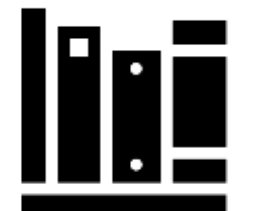

G

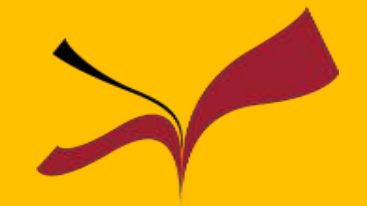

Ingrese términos de búsqueda

Buscar

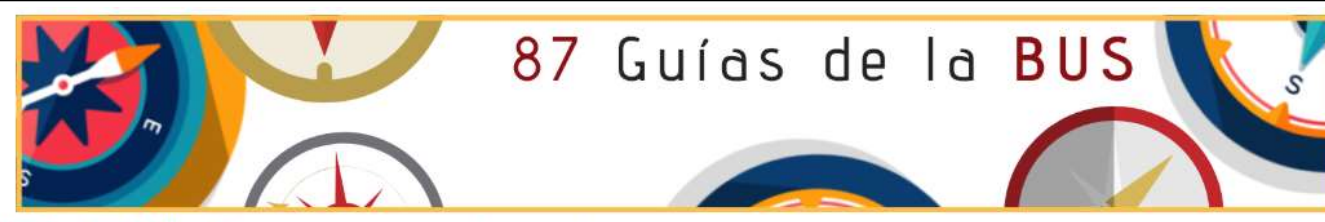

.<br>Itas y guías para encontrar y gestionar la información Guías de la BUS Guias

Guías: Herramientas y quías para encontrar y gestionar la información Colección de recursos clasificados por temas que te orientarán a la hora de buscar la información que necesitas

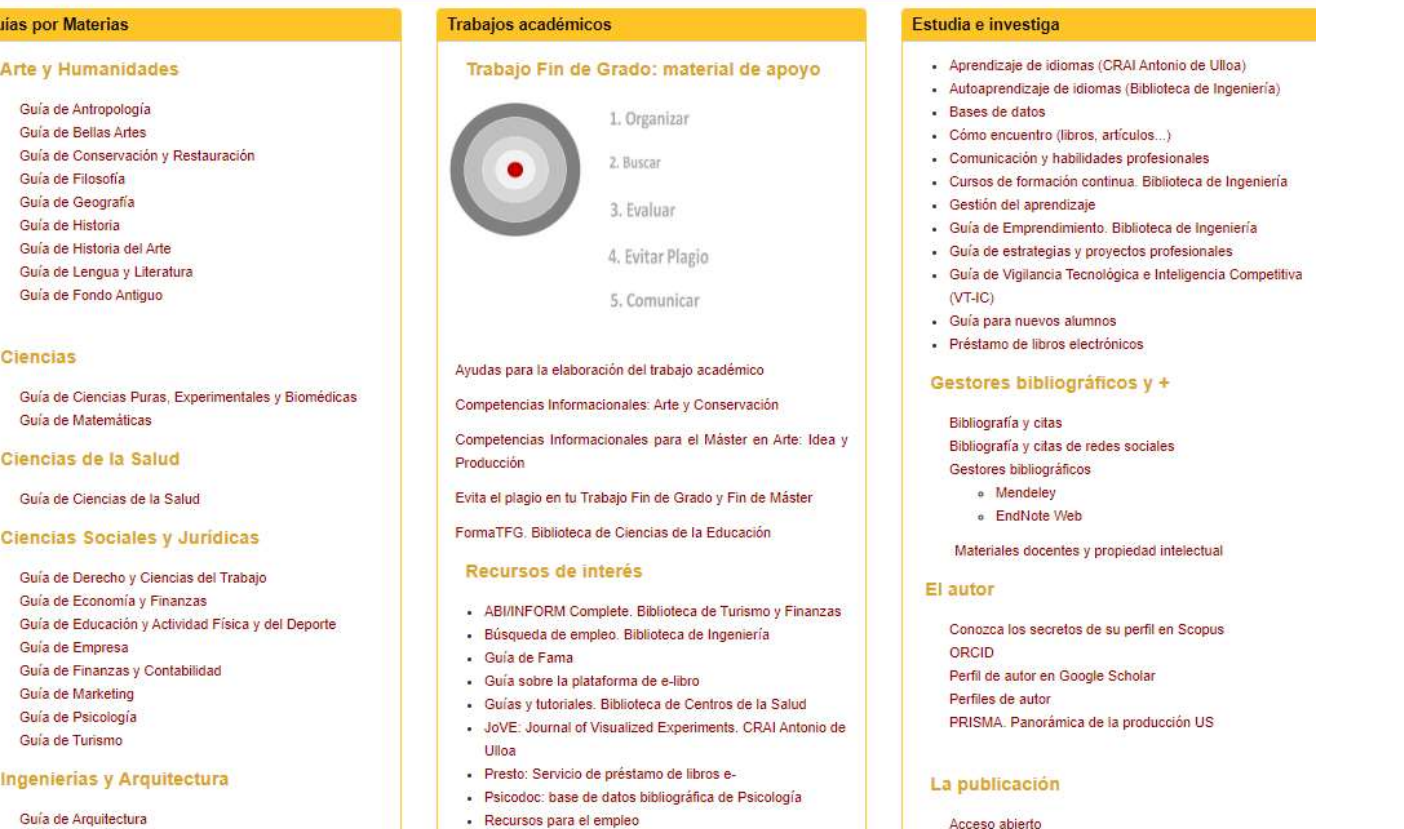

<https://guiasbus.us.es/>

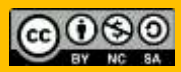

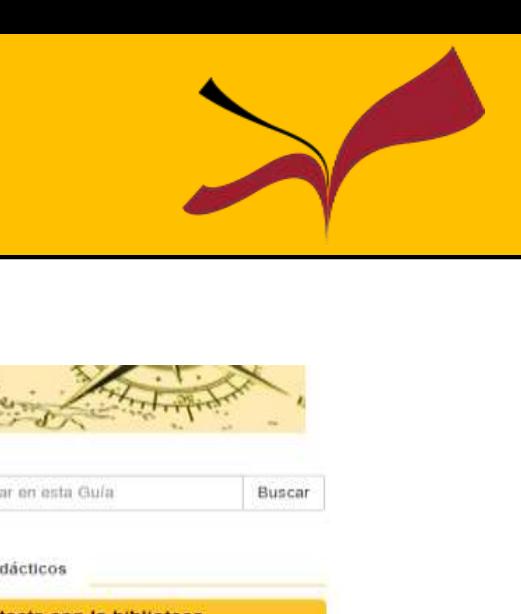

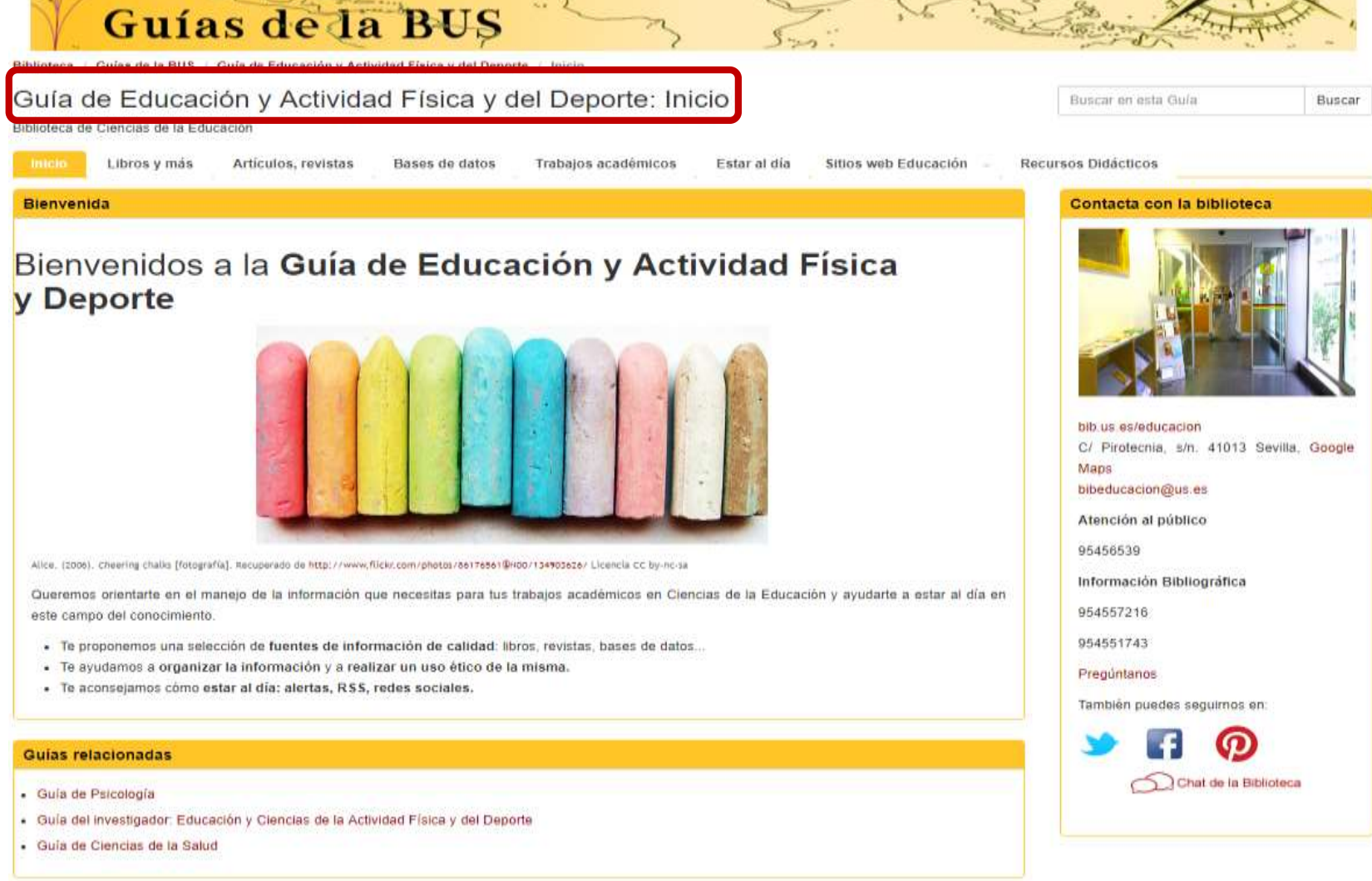

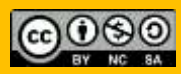

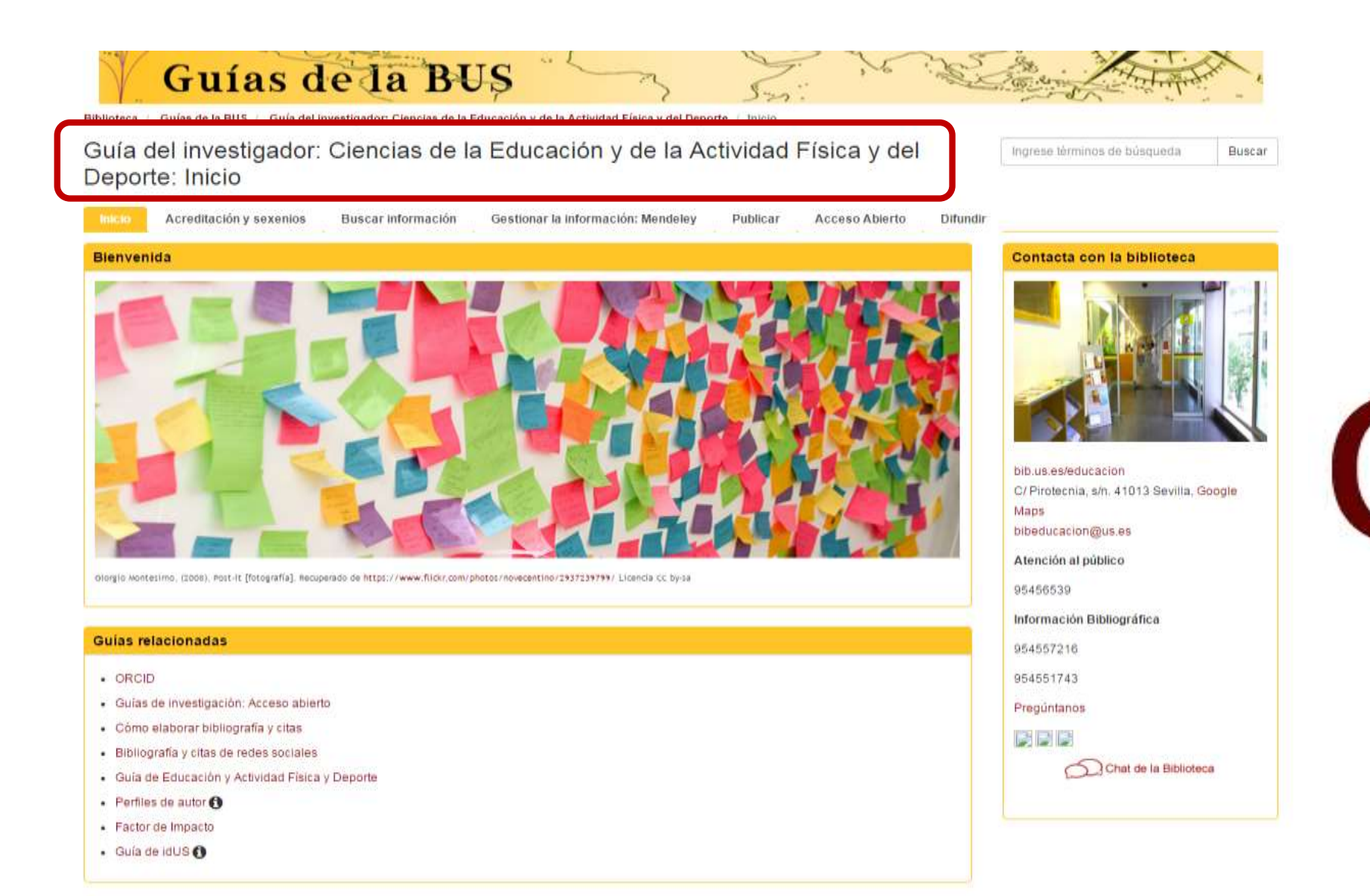

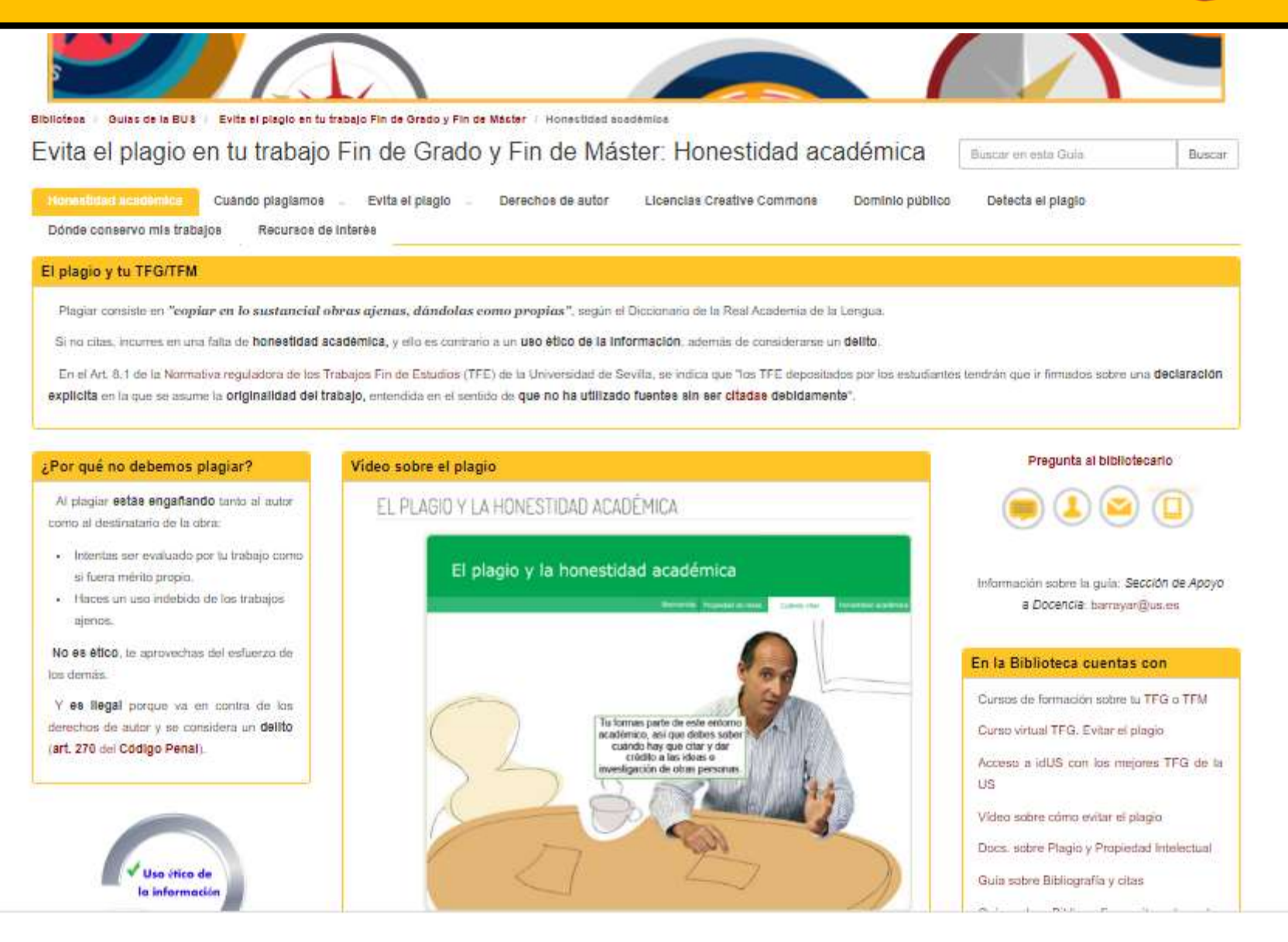

## ¿Cómo empiezo? … Secuencia

**1**. Buscar y evaluar información

2. Evitar el plagio

3.Organizar y gestionar información

- 1. Fuentes de información: acceso y criterios de calidad. ¿Cómo buscamos? Estrategias de búsqueda.
- 2. Referencia. Cita. Honestidad académica.
- 3. Utiliza un gestor Bibliográfico

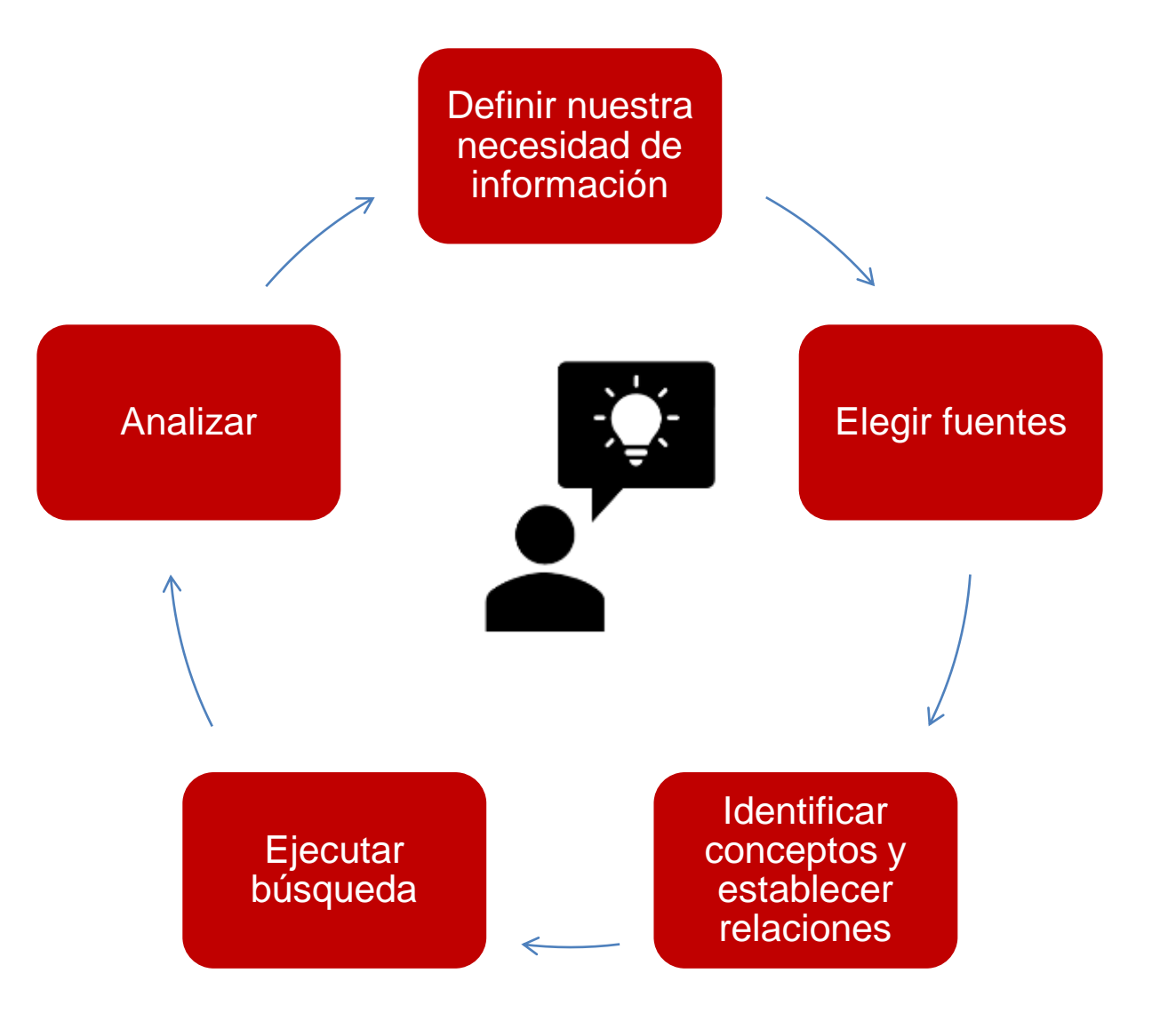

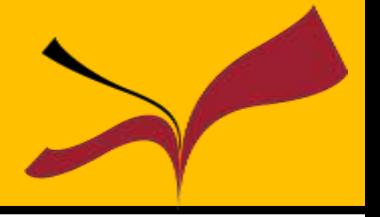

- **1. Definir** nuestra necesidad de información: profundidad, marco teórico.
- **2. Elegir** fuentes de información con exhaustividad y perfil temático adecuados.
- **3. Identificar** las palabras clave.
- **4. Establecer relaciones** entre estos conceptos.
- **5. Ejecutar** la búsqueda.
- **6. Analizar** el grado de pertinencia y exhaustiidad de los resultados.

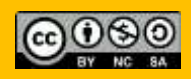

- 1. Identifica los conceptos principales de tu tema.
- 2. Busca sinónimos o posibles términos relacionados: puedes utilizar para ello para ello diccionarios, tesauros….
- 3. Utiliza las búsquedas avanzadas y los operadores más útiles para tu búsqueda **(Y,O,NO/AND, OR, NOT).**
- 4. Utiliza los filtros y limitadores que ofrecen las bases de datos.
- **5. Reformula tu búsqueda tantas veces como haga falta.**

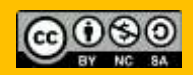

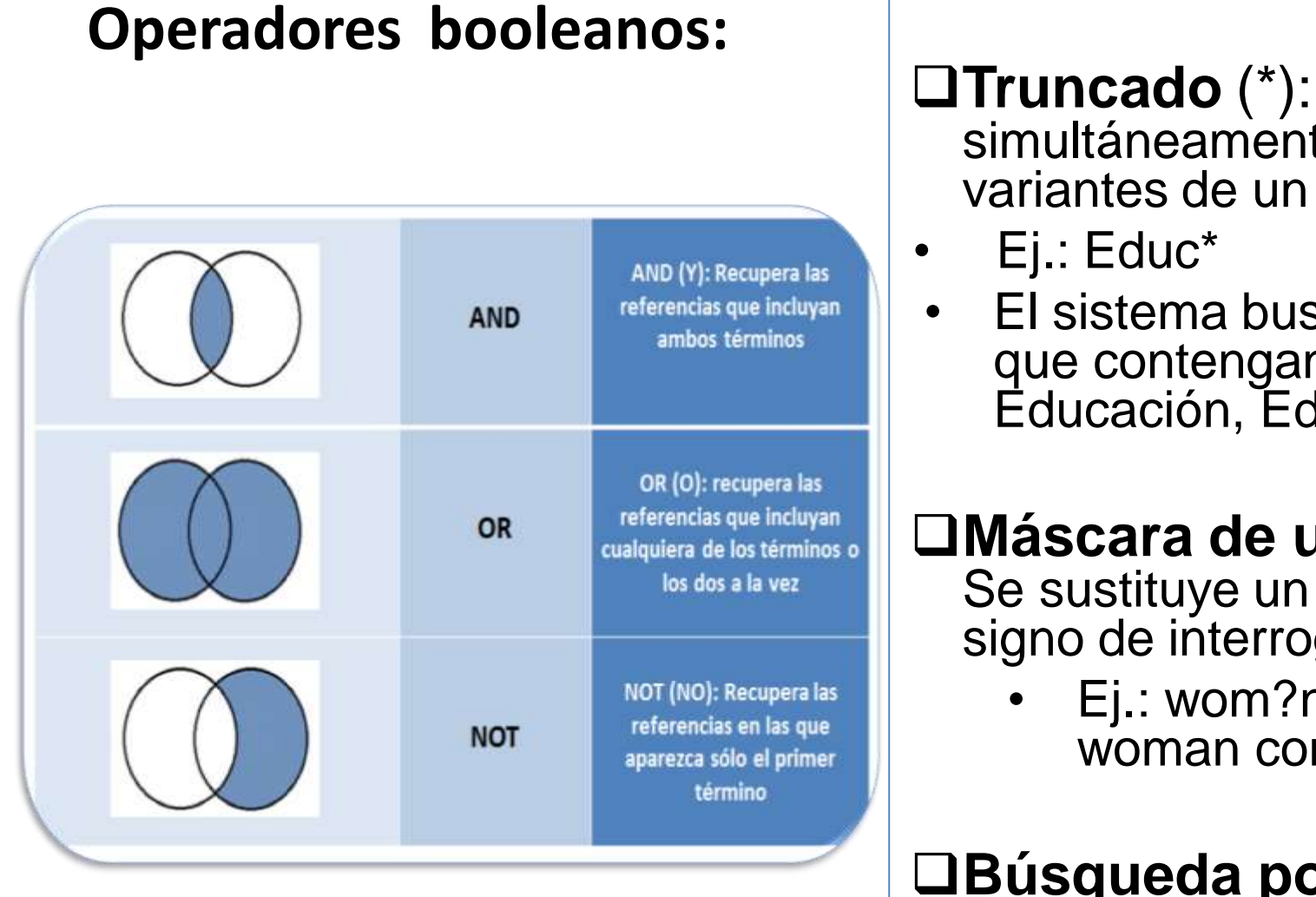

**Truncado** (\*): Busca simultáneamente las posibles variantes de un término

• El sistema buscará documento que contengan los términos: Educación, Educador, etc.

#### **Máscara de un carácter (?):**  Se sustituye un carácter por el signo de interrogación

• Ej.: wom?n (Buscará tanto woman como women)

**Búsqueda por frase (""):**  Para buscar una frase concreta

#### Si obtenemos muchos resultados:

- Limita por fecha, lengua, tipo de publicación, tipología documental, fuentes, textos completos…
- Utiliza los operadores AND, NOT
- Usa operadores de proximidad y orden
- Busca en campos específicos: título, descriptores
- Elimina truncados

#### **Si obtenemos pocosresultados:**

- Elimina conceptos enlazados con el operador AND, dejando solo los fundamentales
- Añade sinónimos y términos relacionados utilizando el operador OR
- Usa truncados
- Busca en todos los campos
- Revisa la ortografía, el idioma utilizado, usa términos más generales

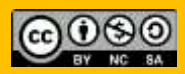

• Ejemplo. Tema : Orientación profesional a mujeres con dificultades psíquicas.

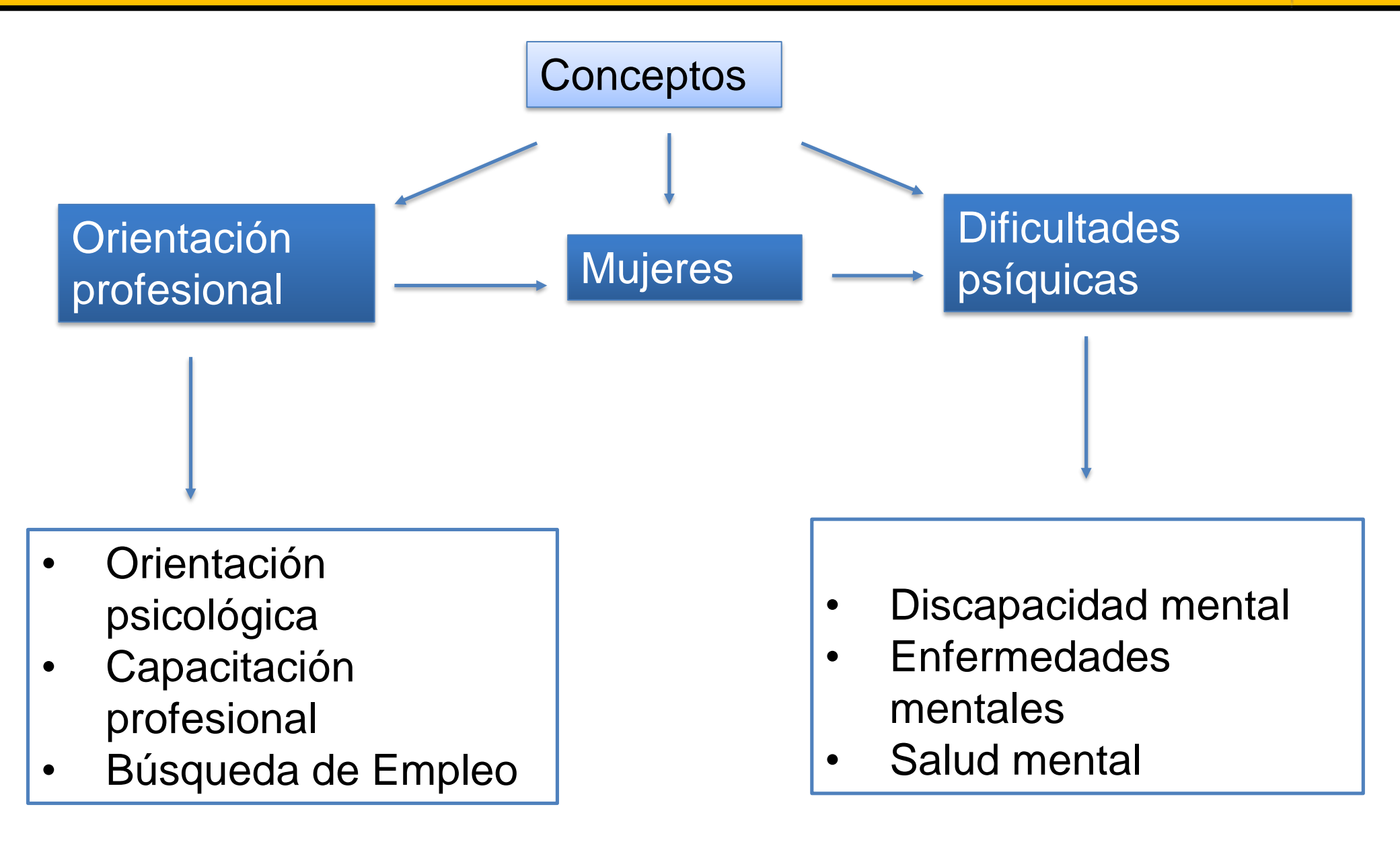

Ejemplo

## **(Orientación psicológica OR Capacitación profesional OR Búsqueda de Empleo) AND (Discapacidad mental OR Enfermedades mentales) AND mujer\***

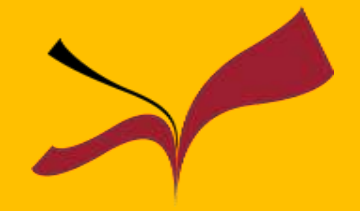

Comenzamos a buscar …

<http://bib.us.es/educacion/>

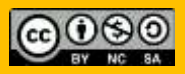

Máster Universitario en Formación y Orientación para el Trabajo

Catálogo Fama **Dialnet** ERIC SCOPUS Google Scholar

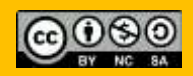

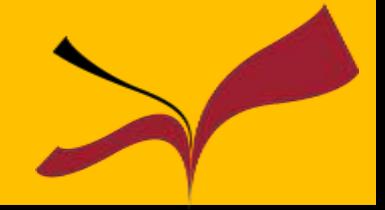

Que podemos hacer:

- Realizar las búsquedas en la colección de la Biblioteca.
- Acceder a los textos completos de numerosos documentos.
- Conocer la disponibilidad y localización de los documentos.
- Acceder a tu cuenta desde donde podrás gestionar tus préstamos, reservas, renovaciones, solicitudes de digitalización e información personal.

## Catálogo Fama

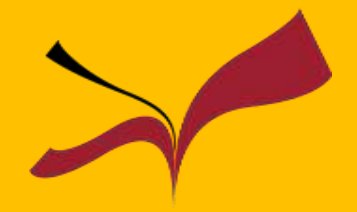

## ¿Cómo consultar Fama?

### <http://bib.us.es/educacion>

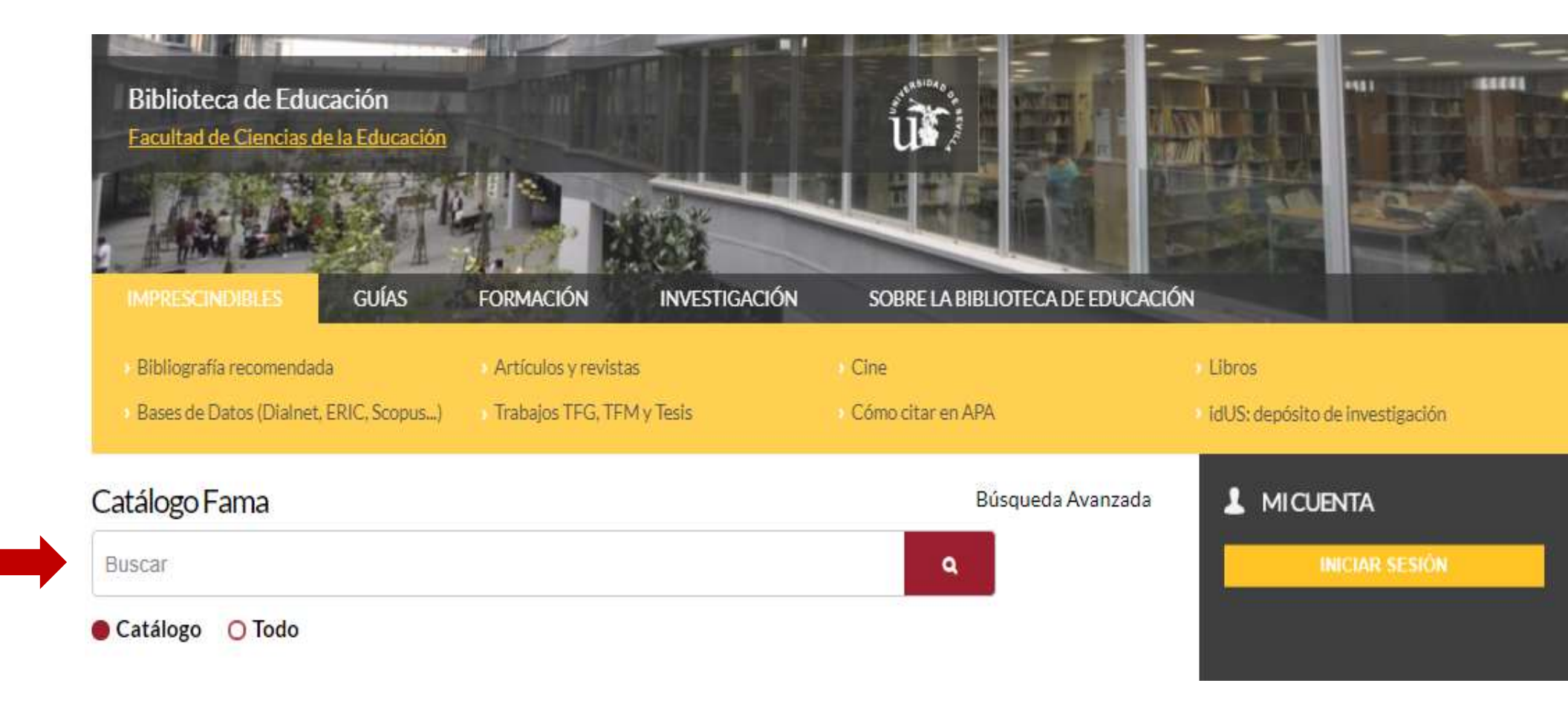

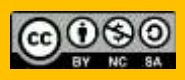

## Catálogo Fama www. fama.us.es

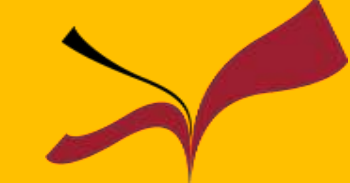

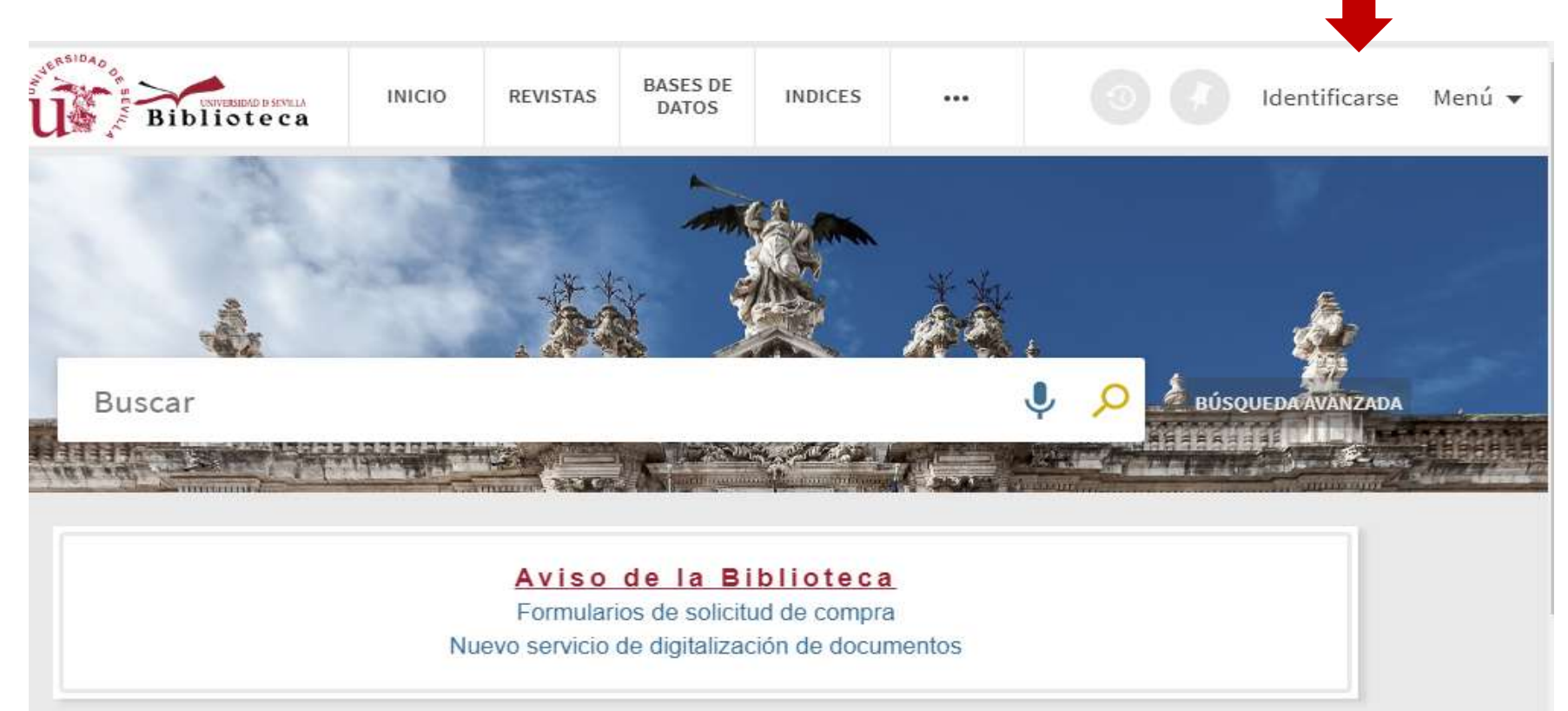

Identificate con tu usuario virtual para:

- · Solicitar reservas, ver tus préstamos y renovarlos
- Acceder a los recursos electrónicos
- · Guardar búsquedas y registros en tus founcitor

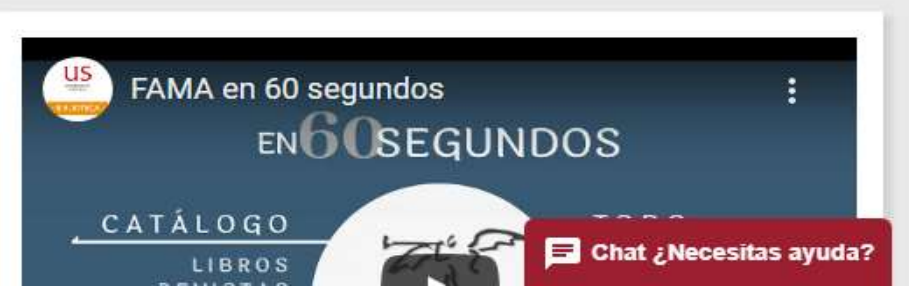

[https://www.youtube.com/watch?v=3Ge1o3R2zGQ&feature=emb\\_logo](https://www.youtube.com/watch?v=3Ge1o3R2zGQ&feature=emb_logo)

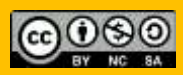

## Catálogo Fama

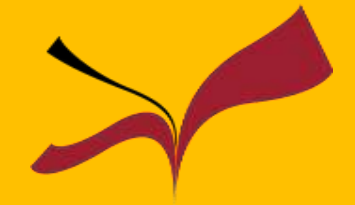

#### Biblioteca | Guias de la BUS | Guia de Fama | Fama Guía de Fama: Fama Buscar en esta Guía Buscar Acceso Búsqueda Página de resultados Registro detallado Mi cuenta Por favor, rellena esta encuesta para ayudarnos a Nuestro catálogo mejorar las guías ;te llevará menos de un minuto! Enlace al Catálogo Fama Desde él podrás 116 Biblioteca **JASES OF** hacis materials with ...  $\Phi$  . Nettlease their -- Realizar las búsquedas en la colección de la Biblioteca. - Acceder a los textos completos de numerosos documentos. - Conocer la disponibilidad y localización de los documentos. Buscar - Acceder a tu cuenta desde donde podrás gestionar tus préstamos, reservas, renovaciones e información personal. Menthedro Conditionalists which pain **O** FAMA en 50 segundos<br>ENO LSEGUNDOS INT . Solutiar reserves, veritas présidence y · Accede a las entreta elecciónica Contacta con la biblioteca **CATALOGO** 1000 · Cumbe bisopedes s regains en as Secritis 16 **ANTIGUO** Chat de la Biblioteca **OTADS** Siguenos. · Para cualquier duda pregunta al bibliotecario  $00...000$ **OContacto** Publica de privación **В сигранизм**

#### <https://guiasbus.us.es/guiafama/fama>

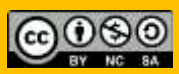

## Préstamo interbibliotecario

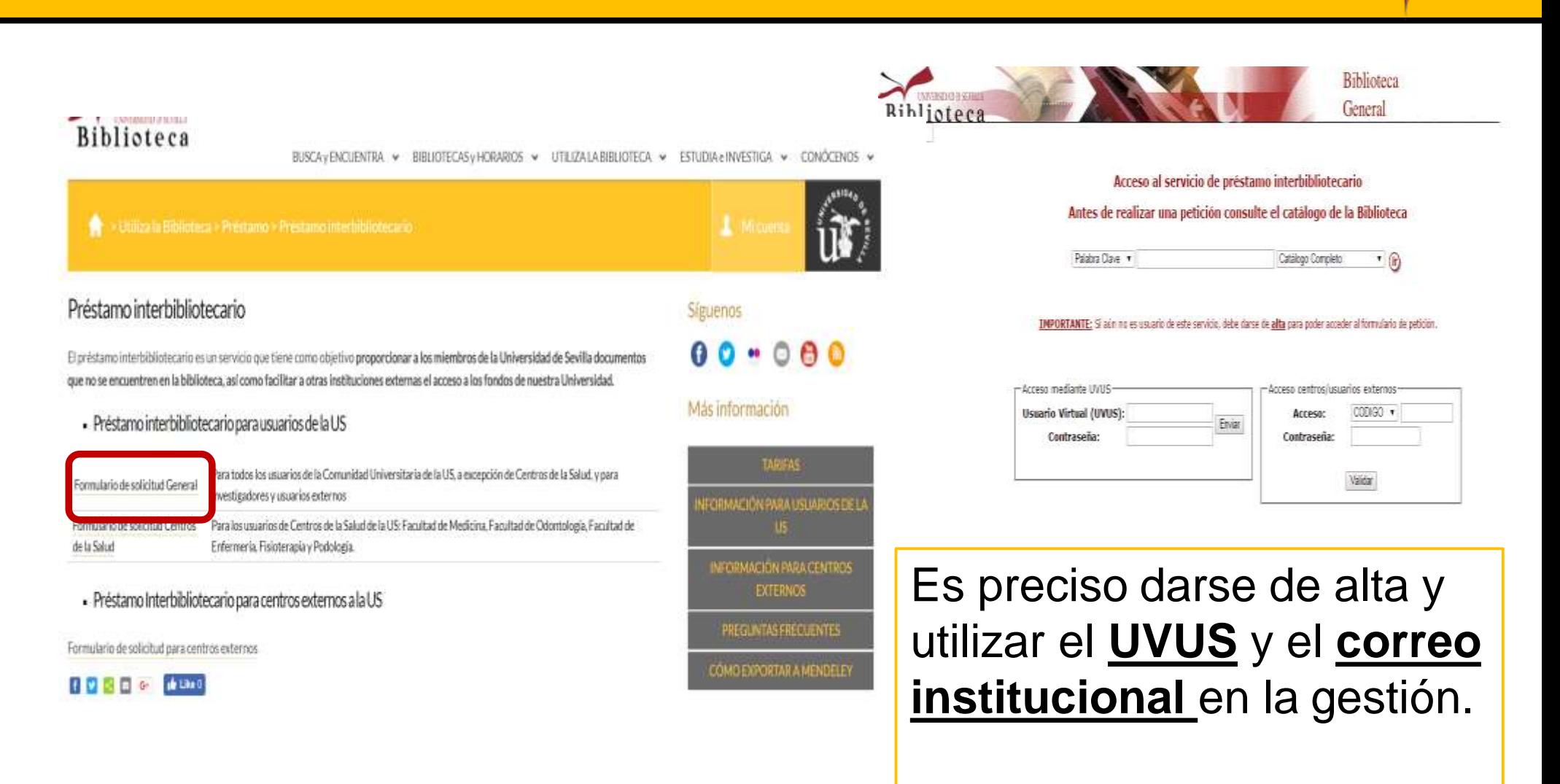

Acceso al documento a través de **[préstamo interbibliotecario](https://bib.us.es/utiliza_la_biblioteca/prestamo/interbibliotecario)**

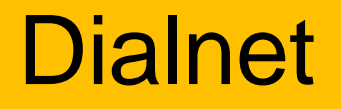

Es el mayor portal de información científica en castellano, con especial peso de las Humanidades y Ciencias Sociales: más de 9.000 revistas y supera los 4 millones de documentos.

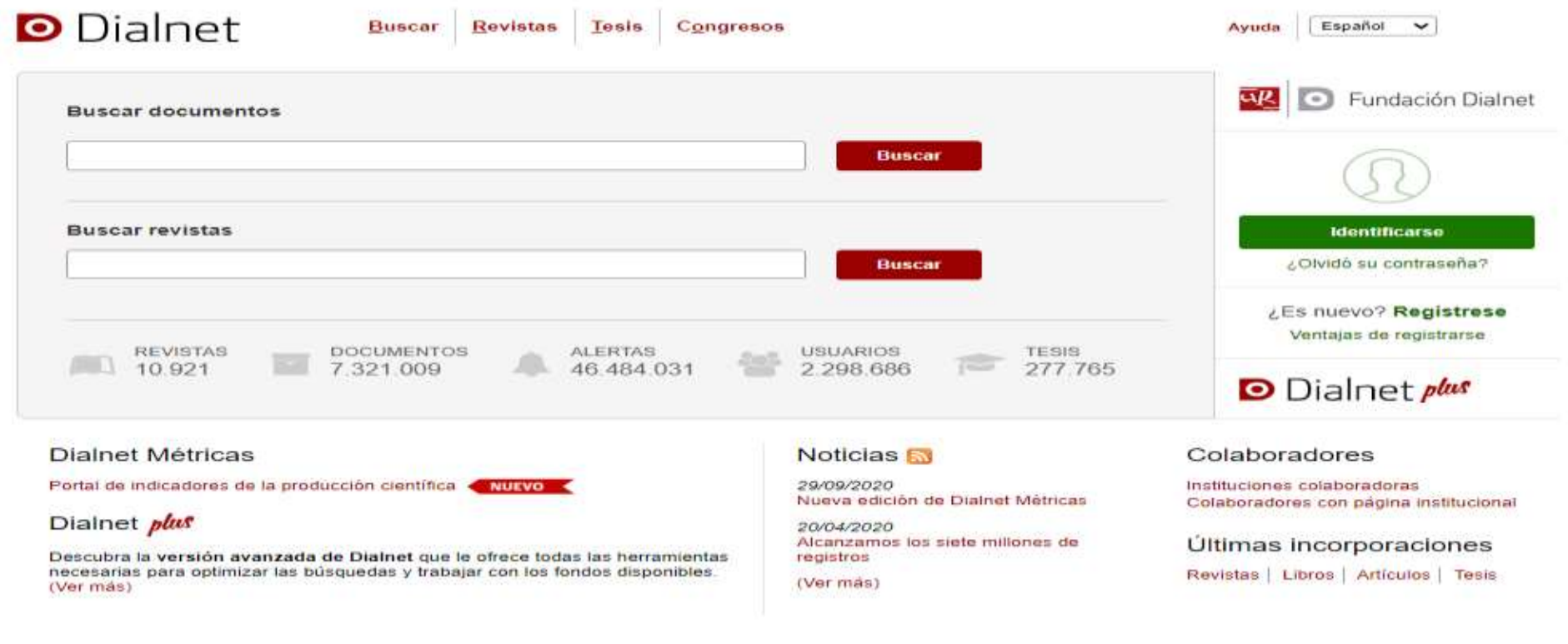

#### <https://dialnet.unirioja.es/>

**Dialnet** 

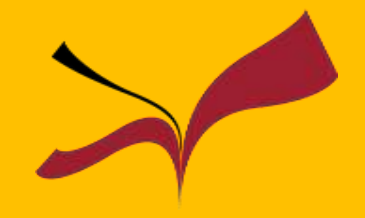

# **D** Dialnet

- **□** Base de Datos de contenidos científicos hispanos a texto completo o no
- □ Depósito o repositorio de literatura científica hispana
- $\Box$  Hemeroteca virtual hispana
- $\square$  Servicio de alertas bibliográficas

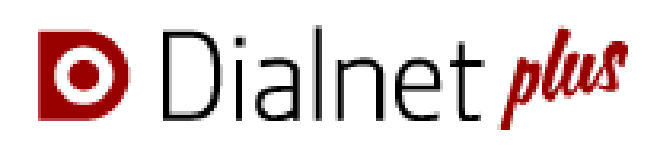

- $\Box$  Todo lo anterior y...
- Búsqueda avanzada
- **□ Selección de documentos**
- □ Exportación a gestores de referencias bibliográficas
- □ Creación de listas bibliográficas
- Visualización de coautorías y del árbol académico del autor
- Y mucho más

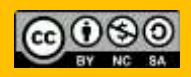

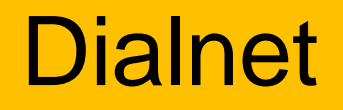

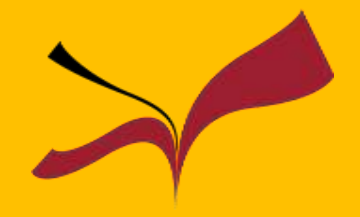

- Acceso a revistas recibidas en distintas universidades. Algunas a texto completo
- Posibilidad de establecer alertas de los sumarios de las revistas que nos interesen y guardar búsquedas
- Exportar los resultados de una búsqueda a gestores de referencias bibliográficas
- Acceso a otros materiales: congresos, tesis doctorales, capítulos de libros…

### **Para acceder a algunos de estos servicios es necesario registrarse**

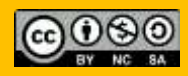

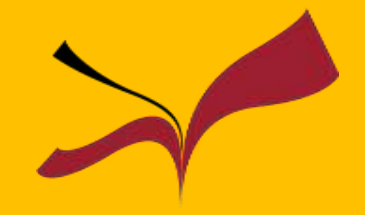

Si entramos en Dialnet desde **dentro de la red informática de la Universidad**, podremos usar casi todas las funcionalidades (búsqueda con filtros a texto completo, exportación a gestor de referencias…) de Dialnet sin tener que registrarnos

Sin embargo, si accedemos **desde fuera de la Universidad**, es conveniente que nos registremos previamente (opción **Registrarse** de la pantalla inicial), para poder acceder a ciertos servicios de **Dialnet +**

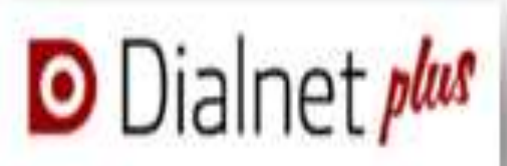

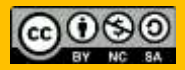

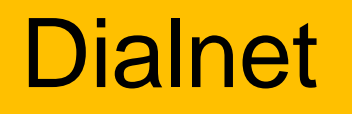

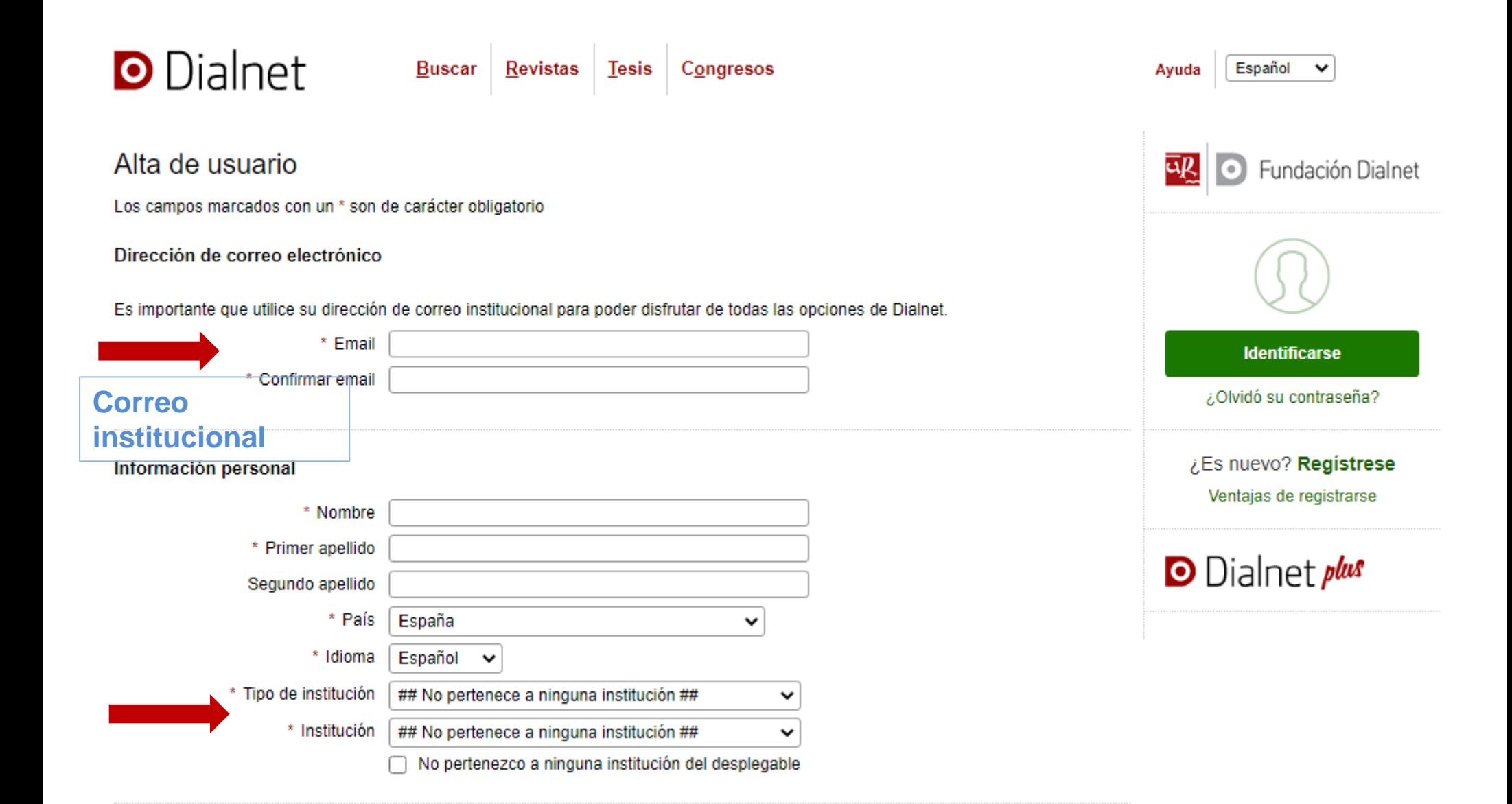

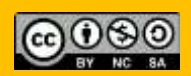

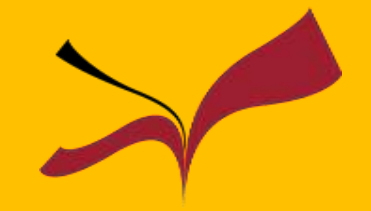

**Dialnet** 

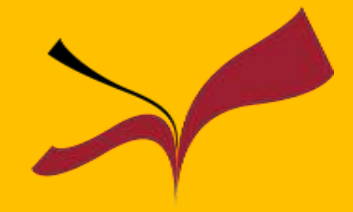

## Búsqueda simple

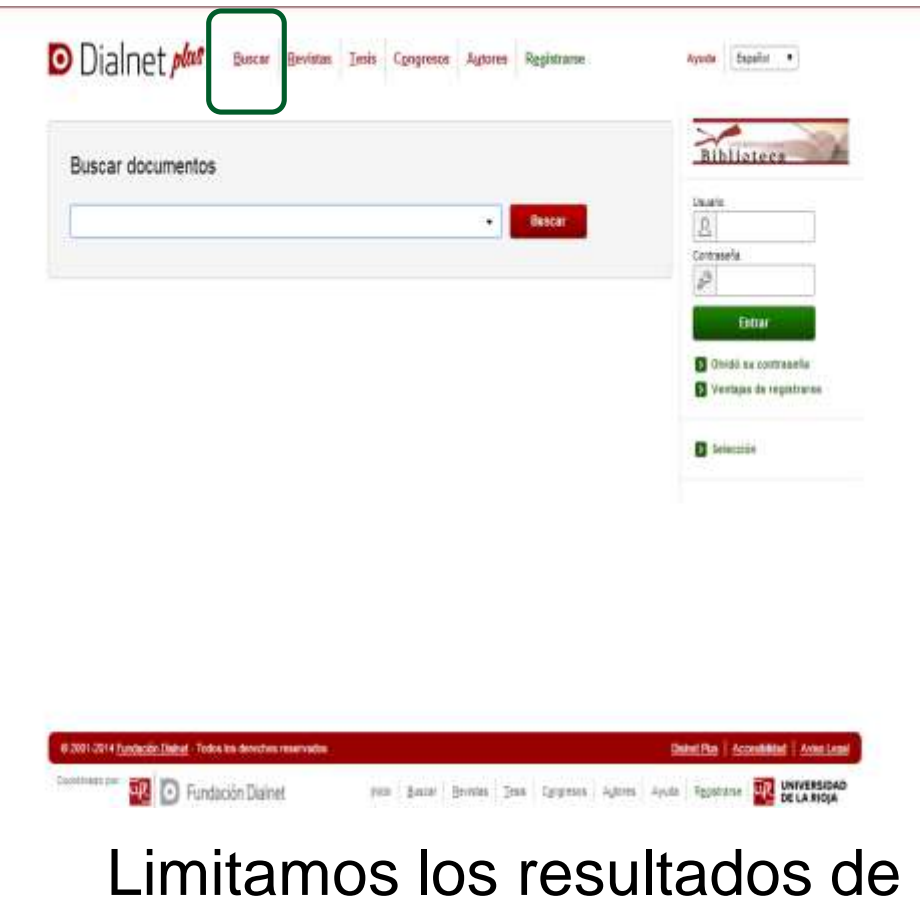

**D** Dialnet plus Bescar Bevinton Teste Congresos Agiores Registrarse Apata Españo + RibHotoca Buscar documentos  $\star$  . dincar. bullying **Jasetz**  $\mathbf{2}$ **F** Fithos 497 documentos encontrados **NEW Report of 20 Degree 120 P | Order: Releaseds** Detrainly P A ticulo as music Bullying a travels do los TK Article de loro  $-100$ Fuercrasta Conco Ramieo Entra Tues jts Botelli Clarifica Saptina Research, ISBN + 2215-9312 Vol. 2, M-2, 2912, págs. 24-29 Testa Desumen Them conclust **D** Original continuation **D** Nectasta de registrante Textes completes Analysing ballying in Spenish Schools **GW** 30 Famousta Cereco Raminez **Cisi** 明 Inferrult and posmal of positratings and psychological therapy, ISBN 1677-7857, Vol. 9.74\* **B** Selemonies 5.2011.pdgs.383-394 Materiald feared Peloxiquy / education Contamicate **IG** [1] [1"bullying" y other formers de vechencie adolescente Cerces or a set of m A Gérart Francisco Javier Gala León, Mercades Lapiani Gindinez, A Bernald, N.T. Cercias procur **Riet Sartago Lustav Greener, M. C. Banela** Elevania y étipasa Caademis de medicilia/farese. (\$59) 1135-7906, Vol. 15, I/F 46-41, 2007, págs. 165-19 himmleter  $177$ (It) Census histories 16 Financial Testa constitute Certain binding -normeters. **Il bayes a provideo das escales** Most ar mail Visedera de Pisala Macedo Chicote, Hiera Sara Andalla Martini hudest, 85N+1882-2279, Vd. 8, N°, 2, 2008, págs, 1-10 Range de años **Fesurer: I Text conseio** □詳的 2018  $1254$ 2005-2006 (25) **Bullying with hormans** 1990-1999 闽 Ersilio Meneom, Marina Camodeca, Annatauto Niccentra. 11030-1078 Agress total injustificants, but ying y violences excolar I coord, por Rosano Crivica Russ. 2010. ISBN 978-84-206-5461-4.pags. 165-188. Ethows: Conversibled in Corporal **III** Bulying delaiddina at saysto  $(2)$ Il Franco de Esposión José Ransin Utiela Fraudasa: Revista policiarialitica publicada en Barcelona bajoriso auspicios de la **Lowership Committee** Esstuelle Lacamana de Poiscoasátism, ISSN 1131-5776, Nº. 47, 2006, págs. 39-47 Universited its Surgest m Winnstable Diete Resumer: Petrole Artists  $\rightarrow$ University Automobile inm Renotes Trayectoria del bullying borsofélécovet Chile **Stephen Just Coresto Espeig** Vereifigabilis e Innosación Estadalus al Sanició de Instituciones y Cartusiaticho **Idonas** Consider, Pluralies y Diversion, Astas del XIX Compress/Alacional IX Internacional Modeles de Investigación Educativa de la Asociación Interum/ensitaria de Investigación Mpkls Pedagógica (ADIPE). Alcunte. 4-6 de aspiterroni, 3013 i coordi por Maria Chultru m **Holes** Cardsha Mattl. Jr., Exther Clinick Statz, Ashario Gimer Gorde, Ja, 2313, ISBN 978-84-595perigues  $15$ 8383-8, págs 76-87

#### **Biblioteca de la Universidad de Sevilla**

búsqueda con los **FILTROS**

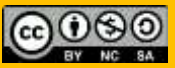

**Dialnet** 

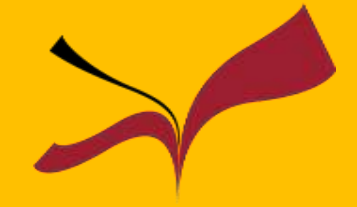

## Búsqueda avanzada

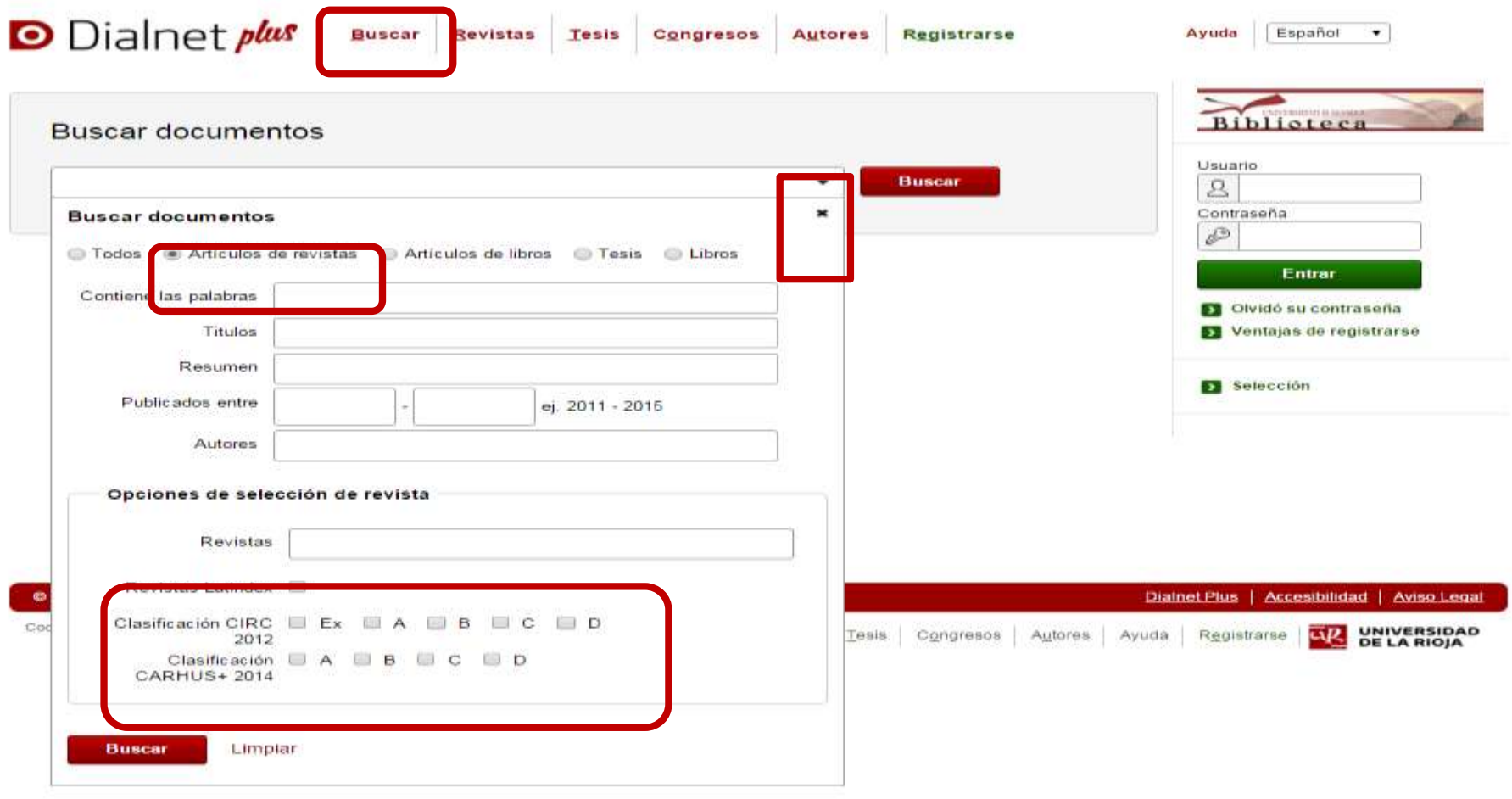

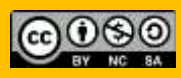

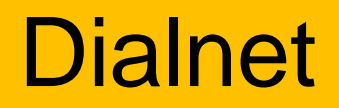

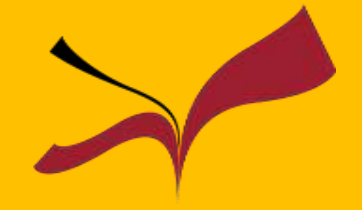

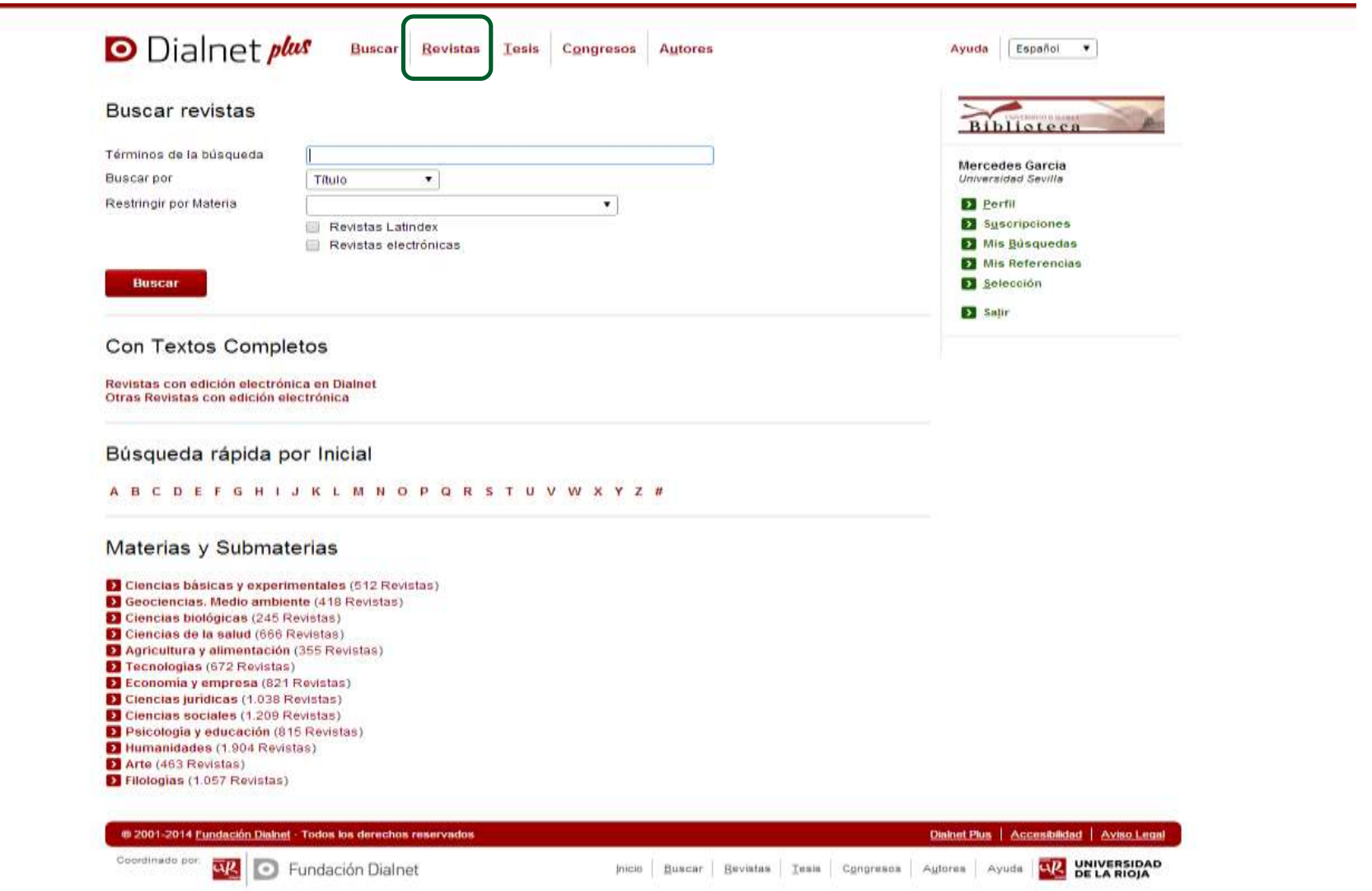

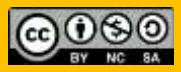

## **Dialnet**

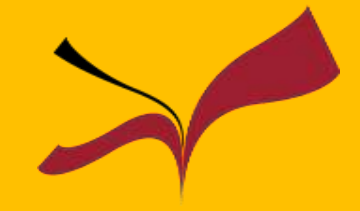

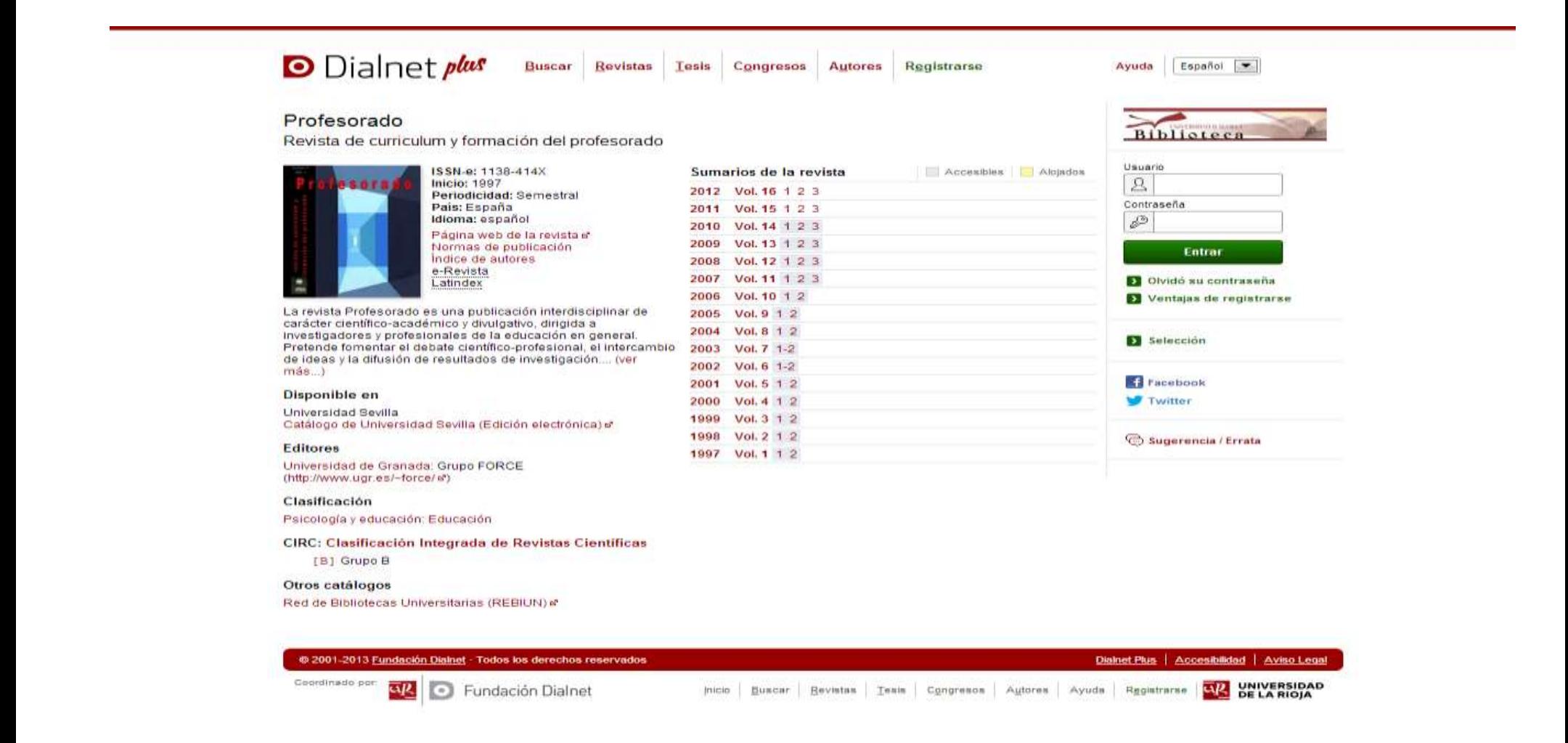

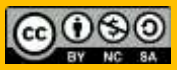

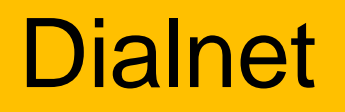

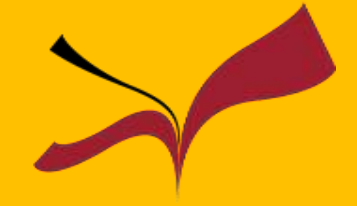

## Seleccionar documentos

Una vez marcadas las referencias, podemos consultarlas en Selección. Los documentos seleccionados pueden exportarse en diferentes formatos y generarse listados de referencia

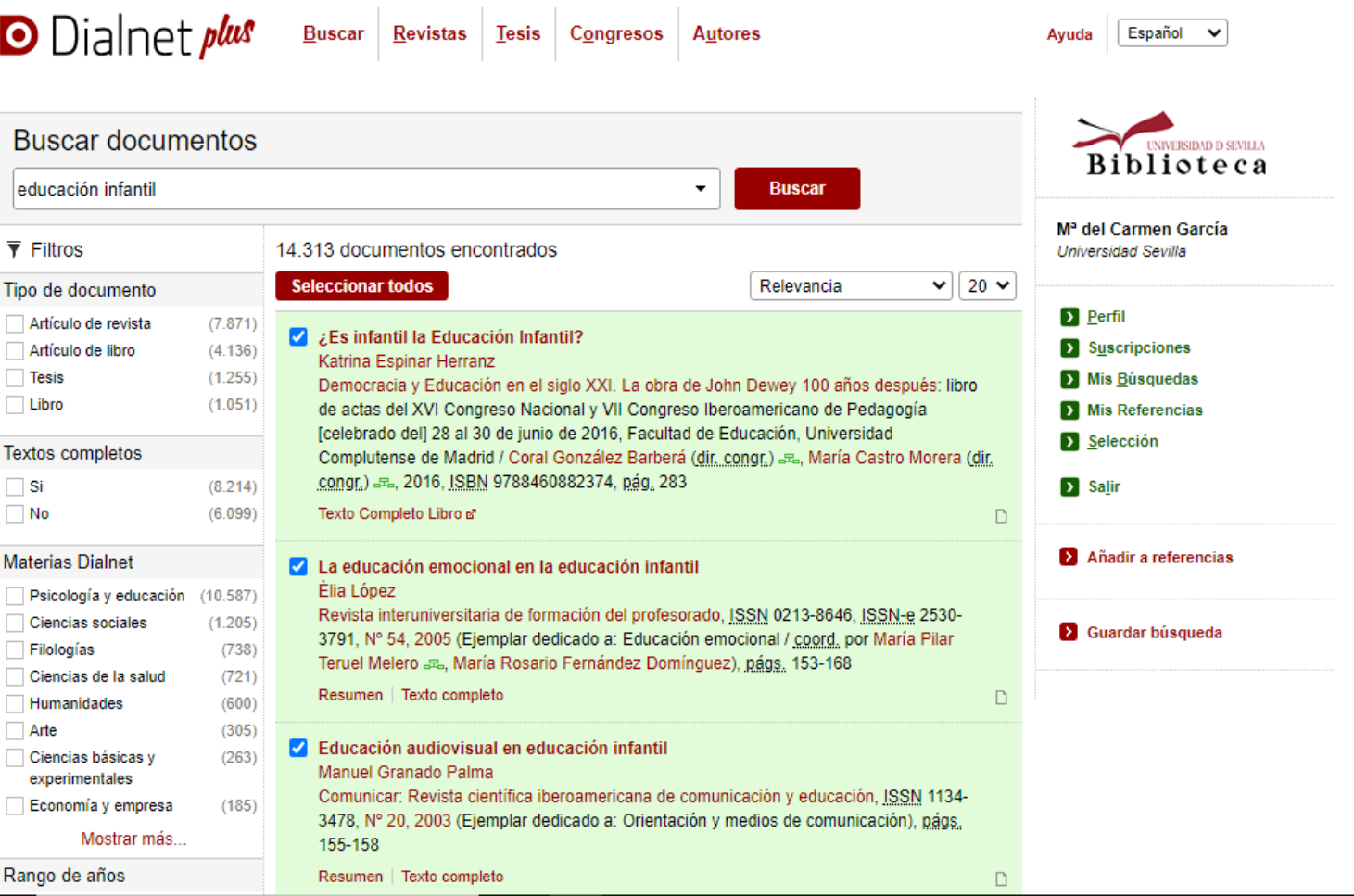

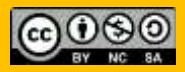

**Dialnet** 

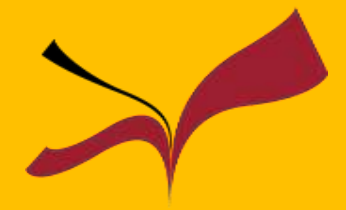

Español v

Avuda

### Guardar documentos

**D** Dialnet plus

.e

Dialnet Plus permite guardar las referencias para:

- 1. Almacenarse en la base de datos
- 2. Generarse alertas bibliográficas

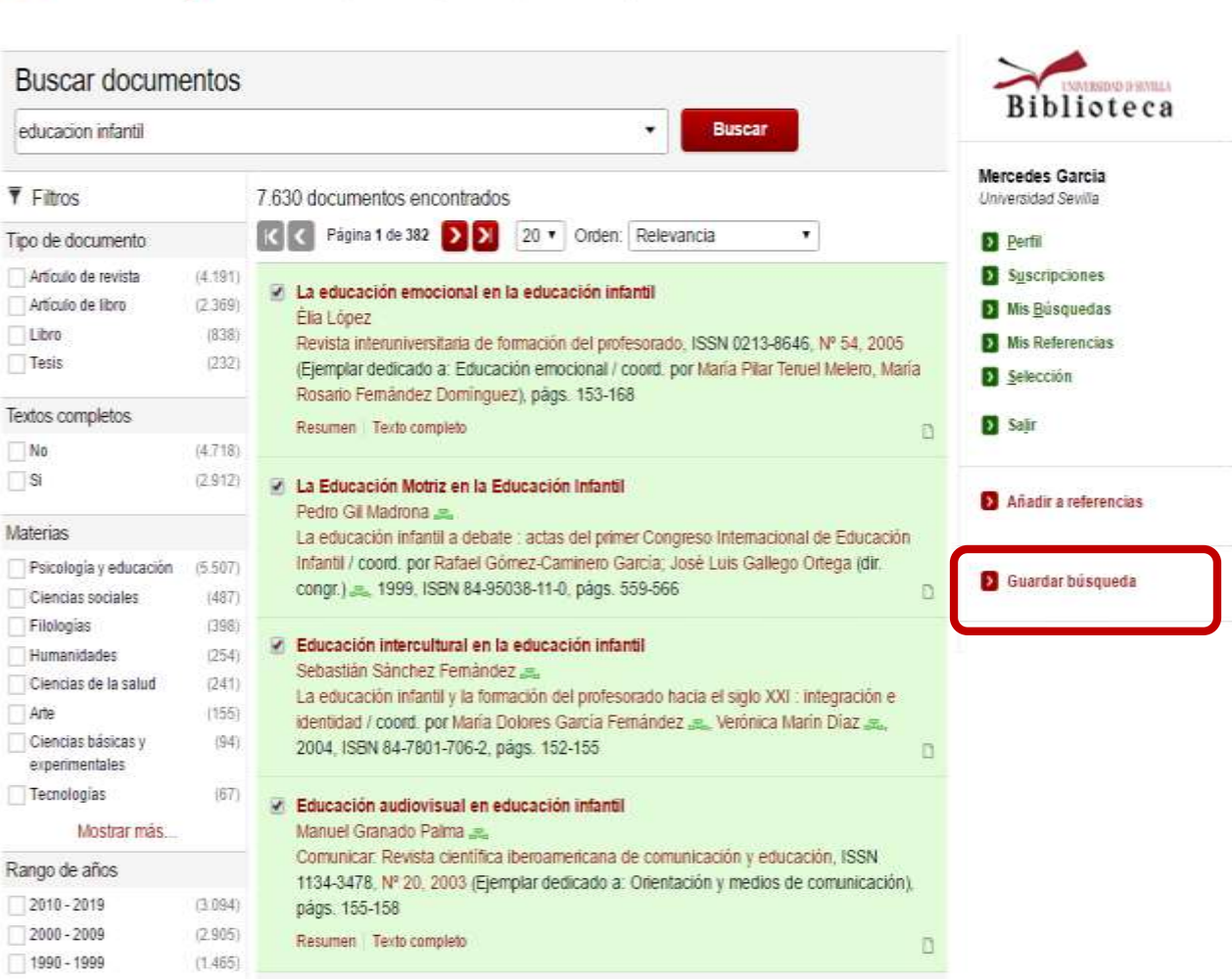

Buscar Revistas Tesis Congresos Autores

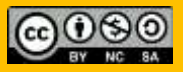

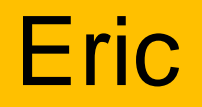

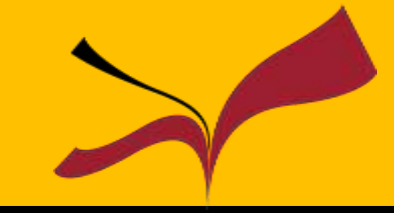

Es la base de datos más importante del mundo en el campo de la **educación y la pedagogía.** Incluye más de 700.000 citas de artículos de revistas, informes técnicos, descripción de programas y materiales curriculares desde 1966. Incluye además artículos a texto completo.

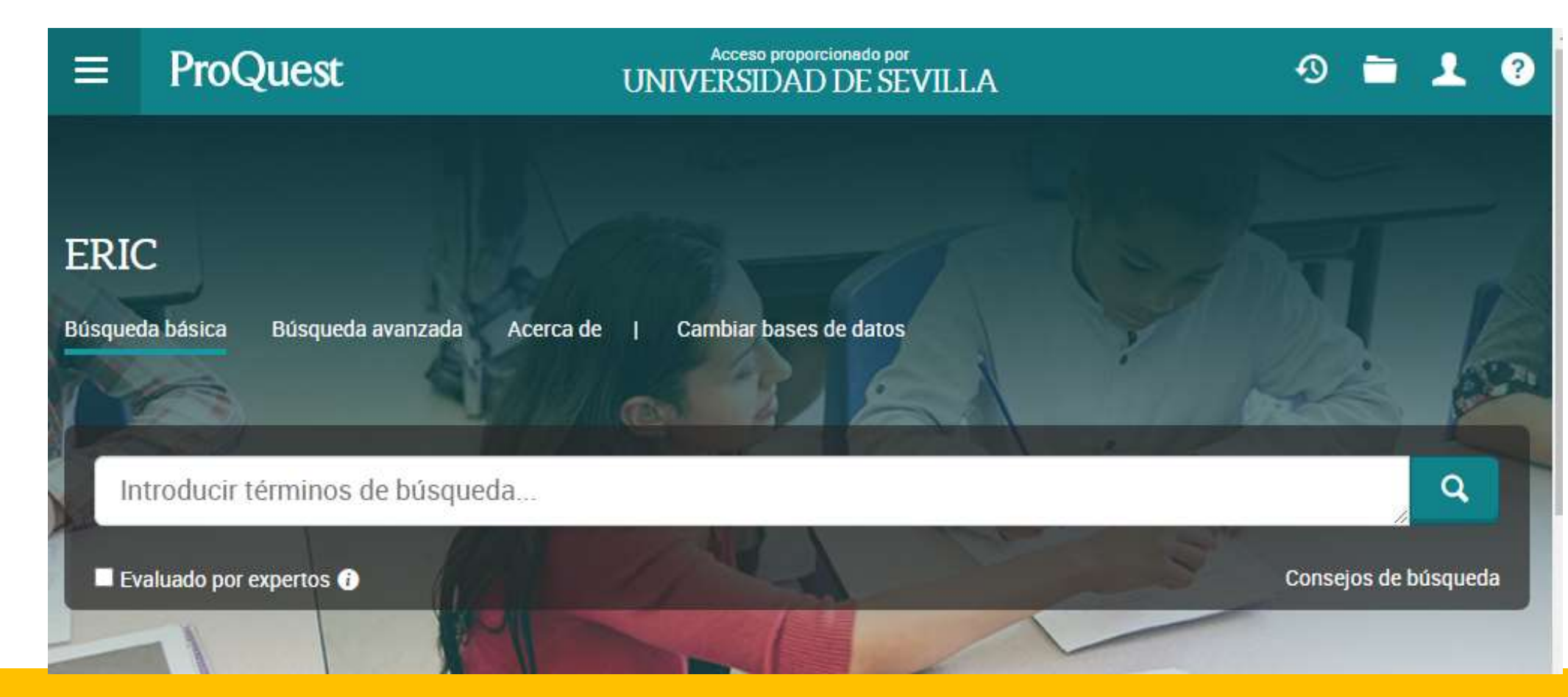

## Eric . Búsqueda avanzada

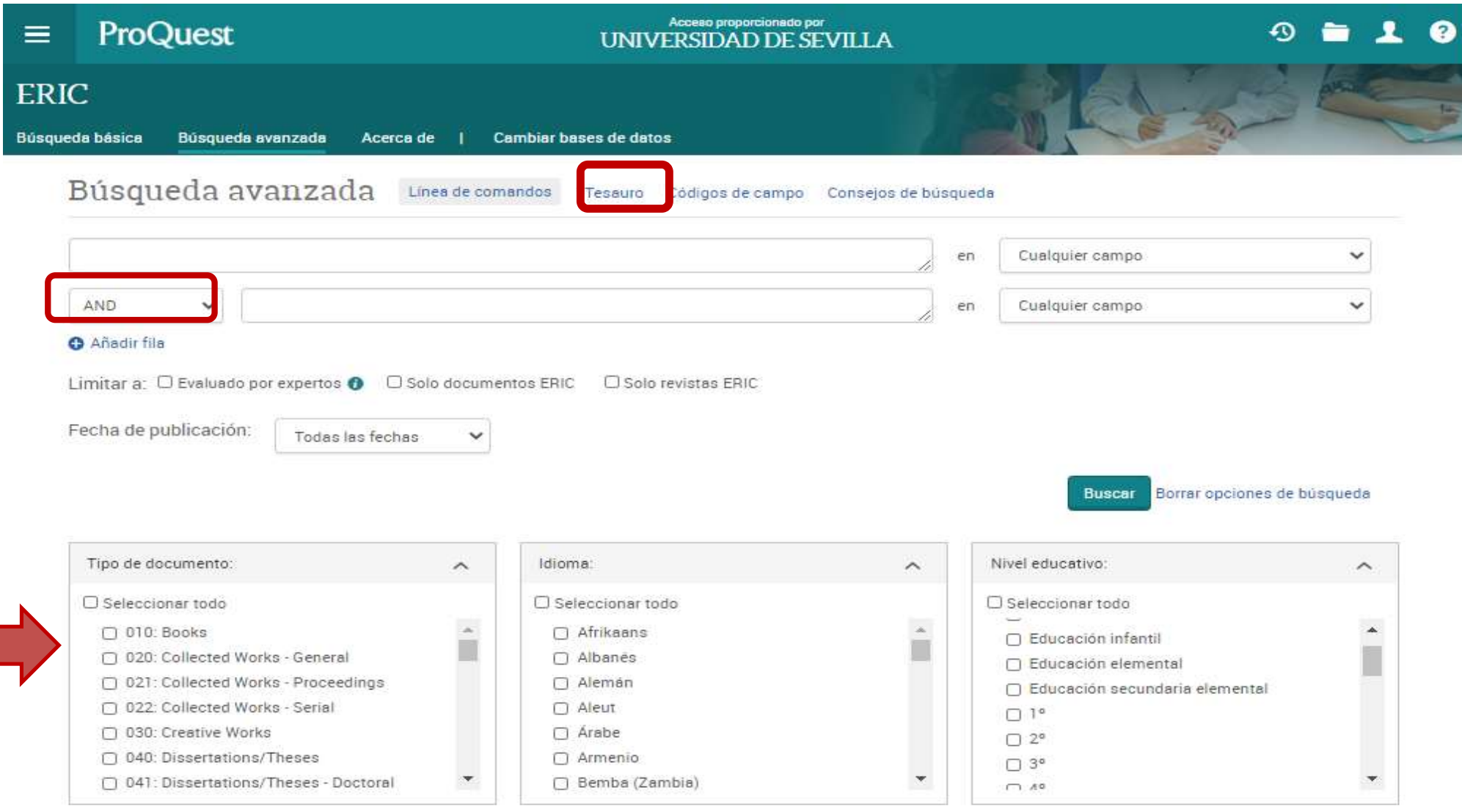

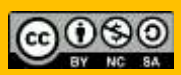

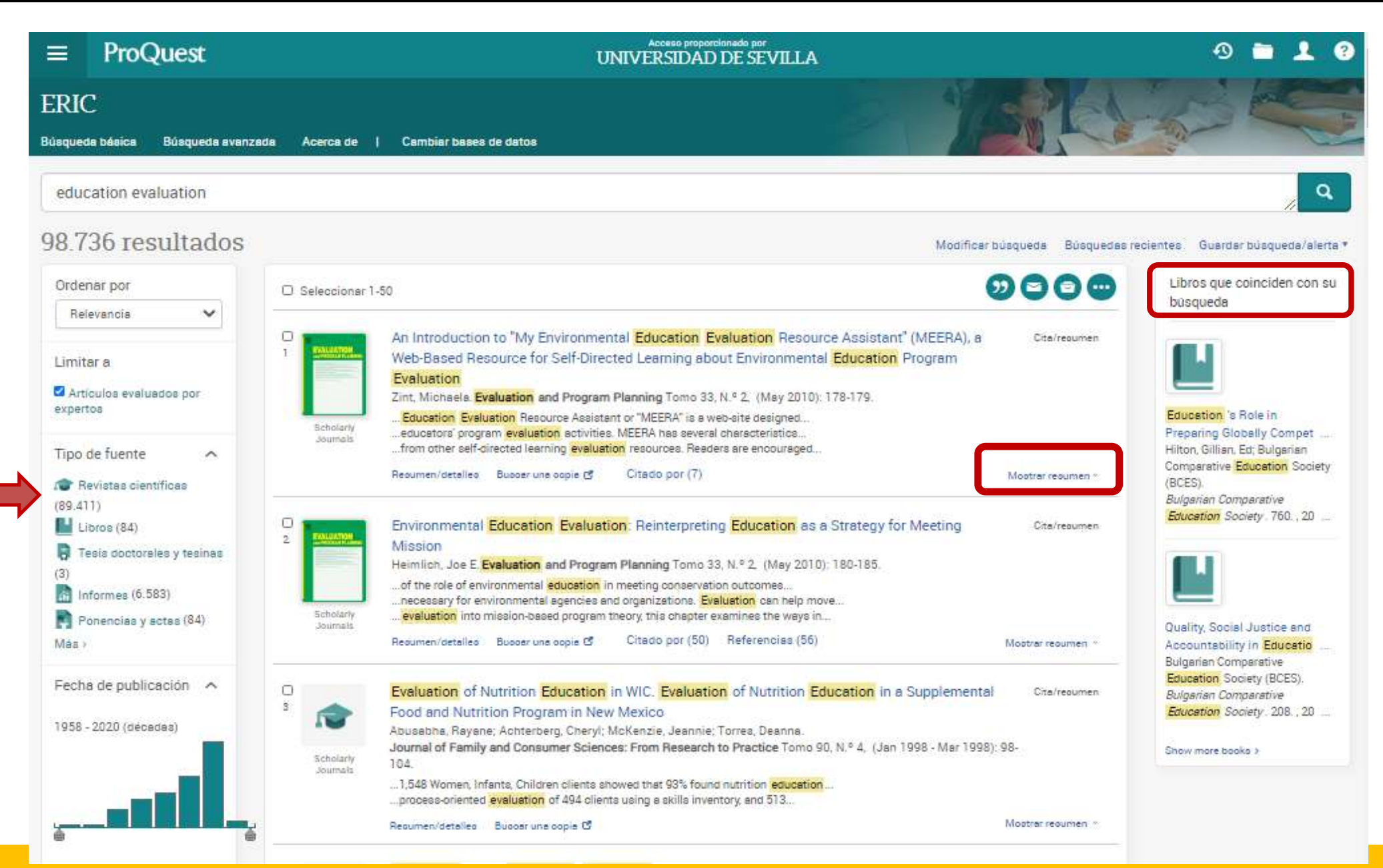

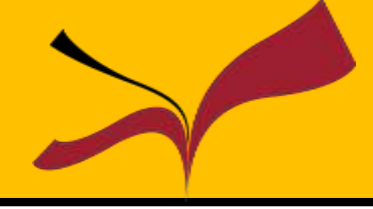

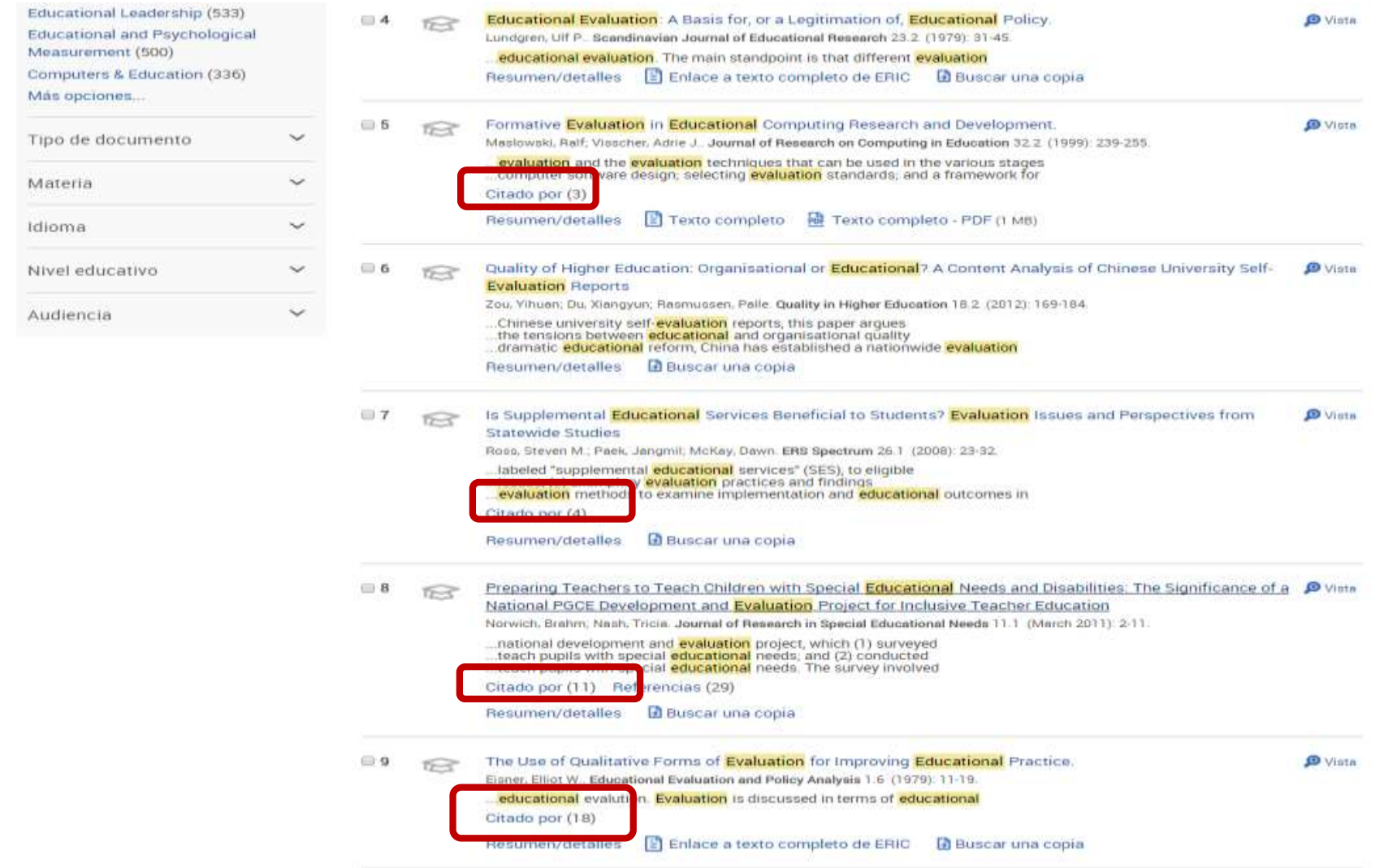

Consultamos el **nº de citas** que reciben algunos artículos

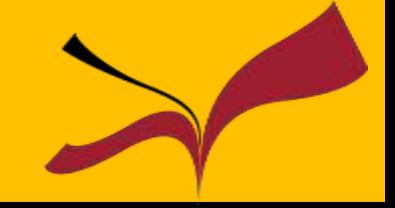

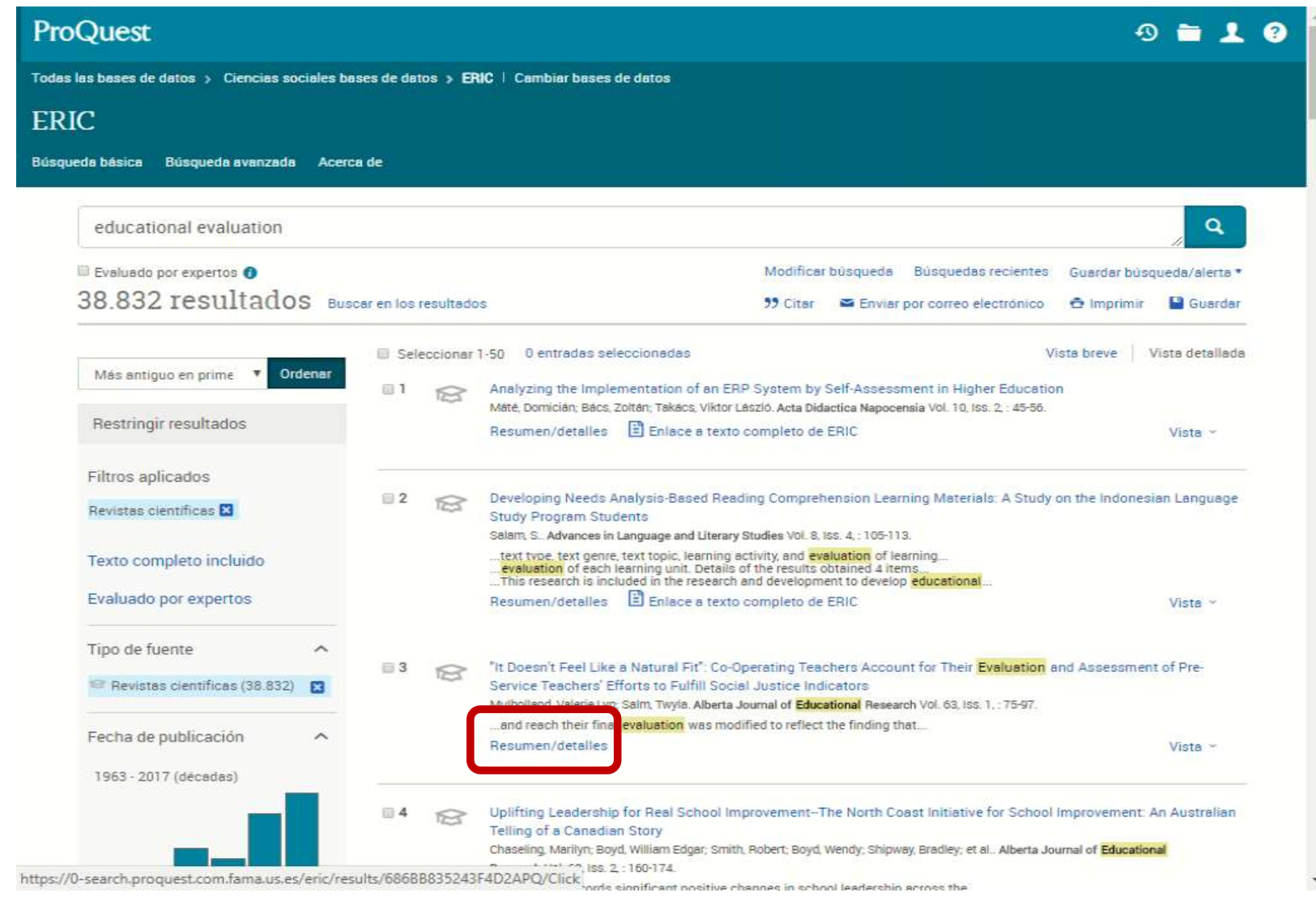

#### Acceso al documento a través de Fama

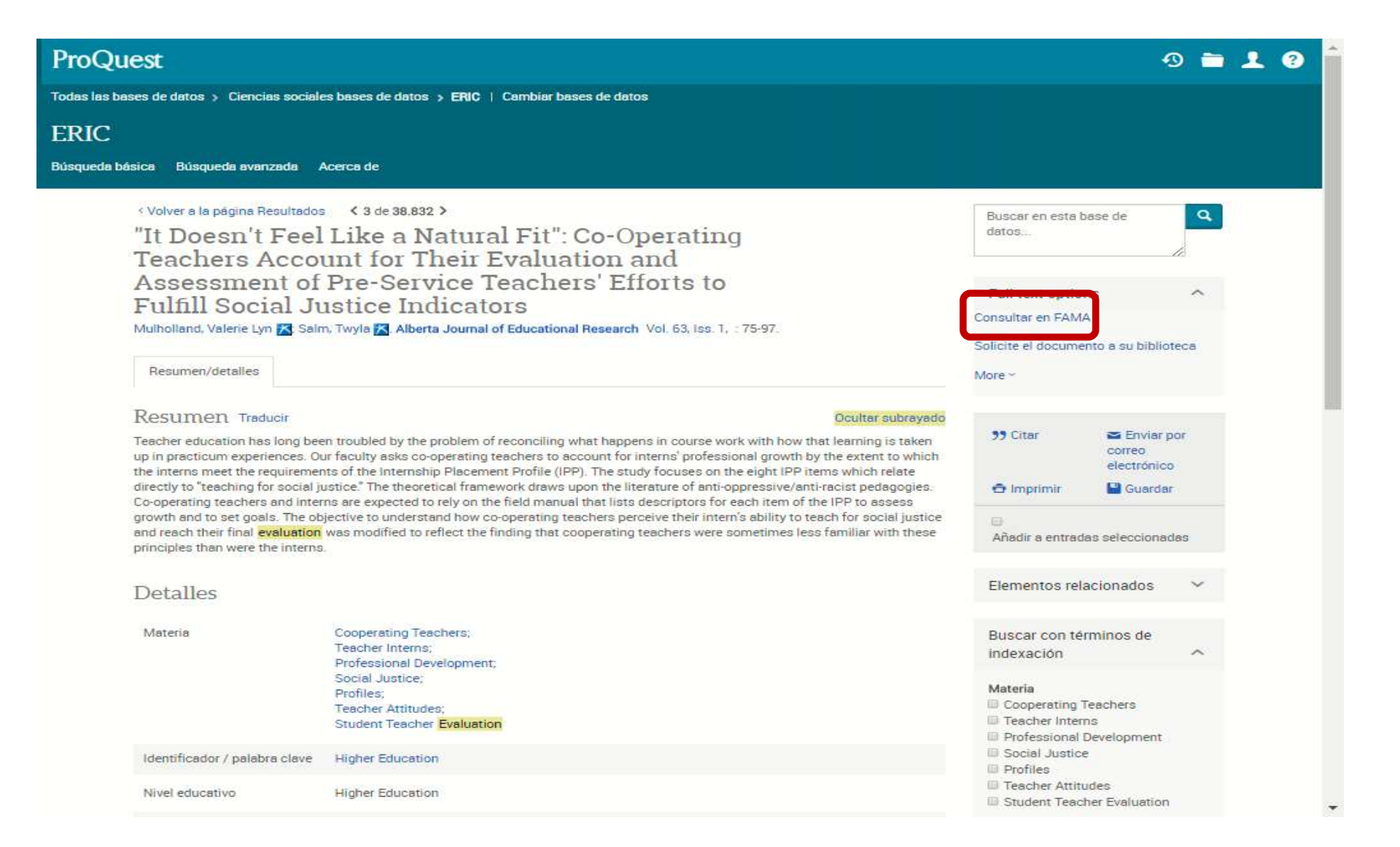

#### Acceso al documento a través de Fama

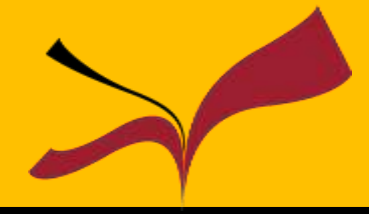

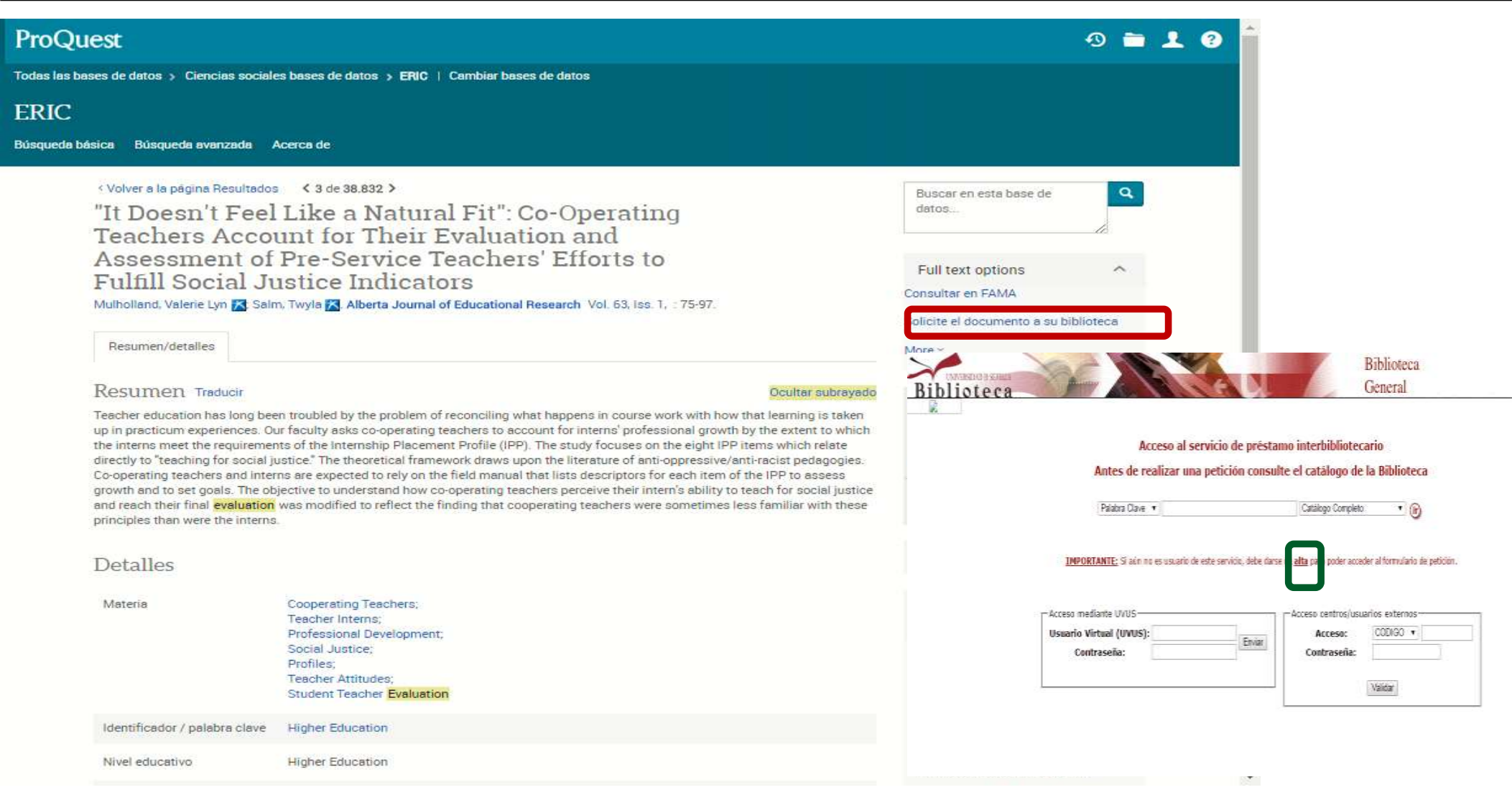

#### Si no encontramos el documento en Fama podemos pedirlo por préstamo interbibliotecario

- Crear cuenta en **Area personal**
- Servicio de alertas bibliográficas
- Generación de RSS
- Guarda búsquedas
- Creación de listas bibliográficas
- Asignación de etiquetas a las búsquedas
- Comparte listas

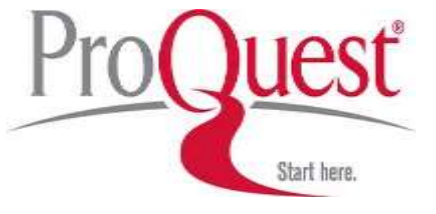

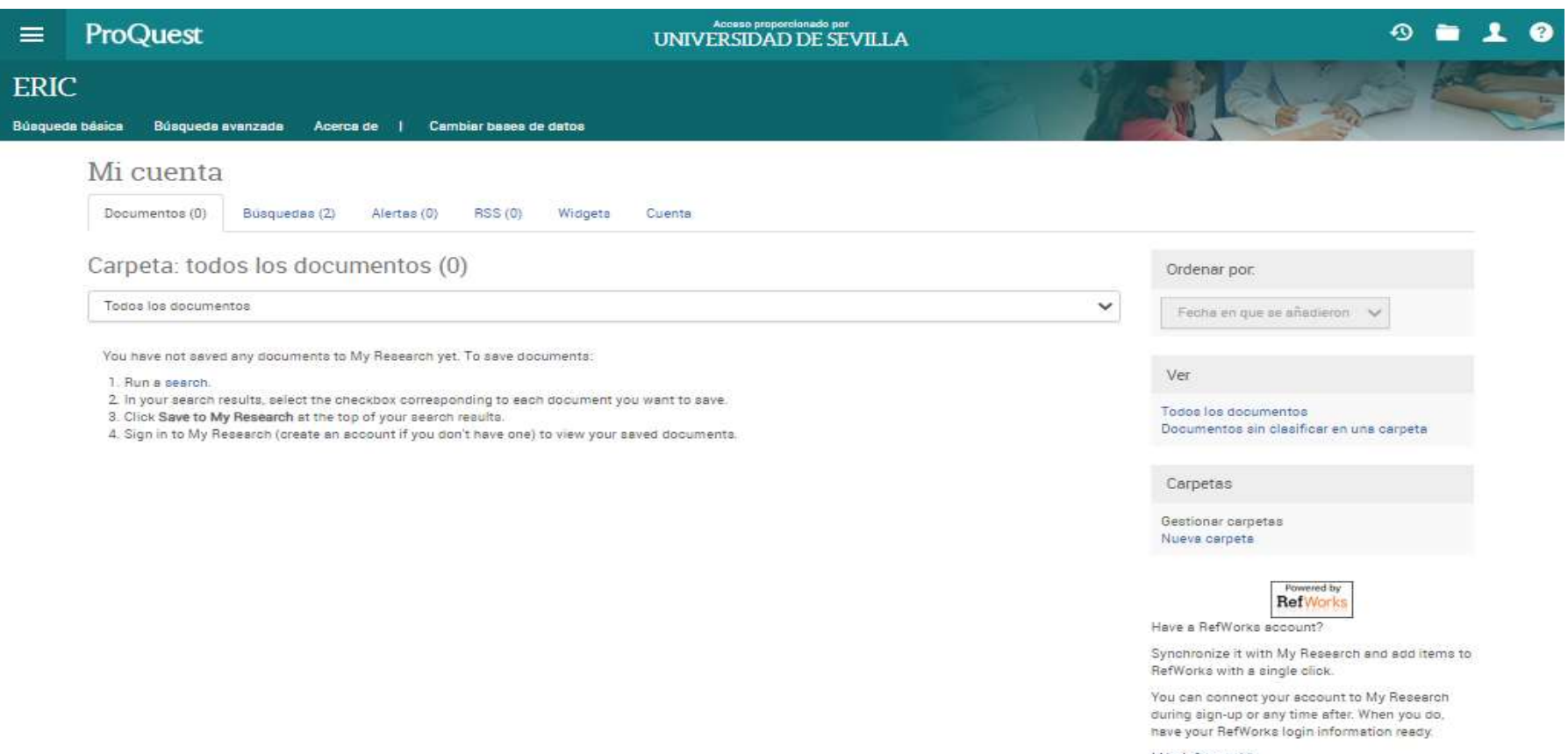

Más información

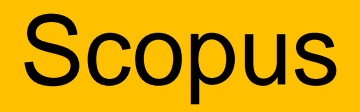

En [Scopus,](https://fama.us.es/discovery/fulldisplay?docid=alma991013077209104987&context=L&vid=34CBUA_US:VU1&search_scope=all_libraries_profile&tab=LibrariesSearch&lang=es) base de datos multidisciplinar, podemos encontrar resúmenes y citas de literatura científica, fuentes web de calidad, memorias de congresos y conferencias, patentes,...

El valor añadido que ofrece esta base de datos es la posibilidad de seleccionar la información basándonos en el criterio de citas recibidas y ello nos permite ver el impacto de los artículos dentro de su campo de especialización.

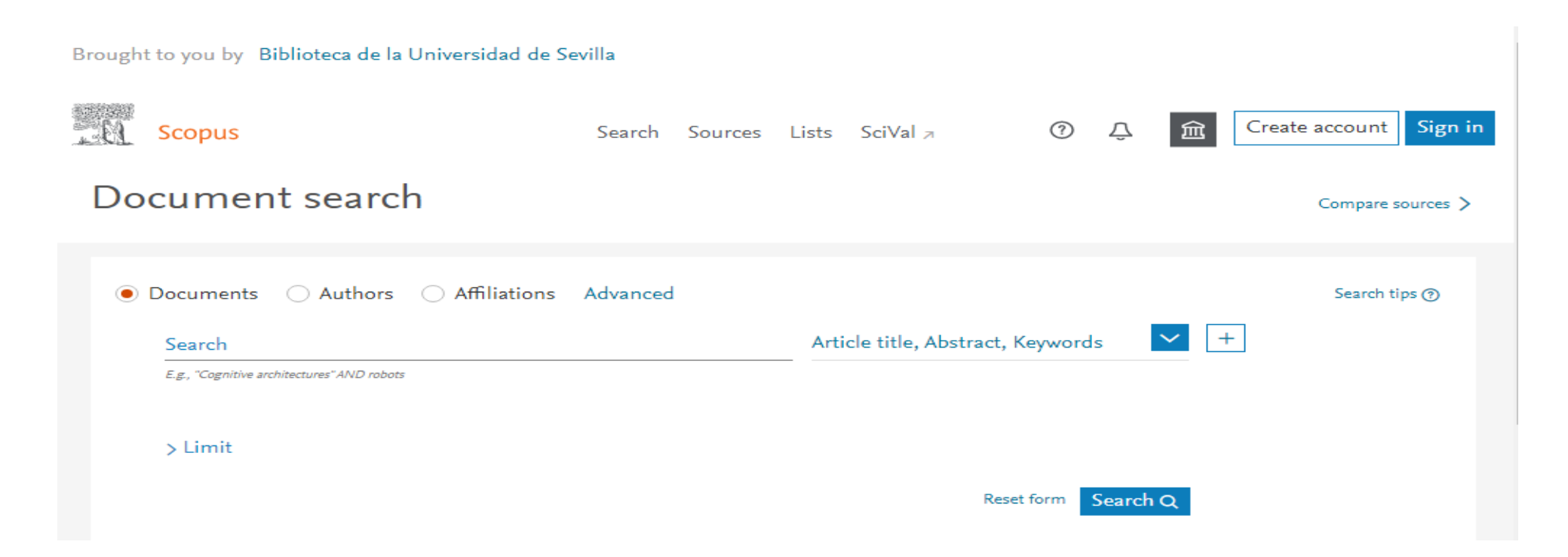

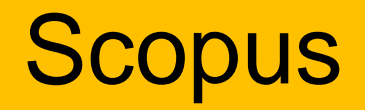

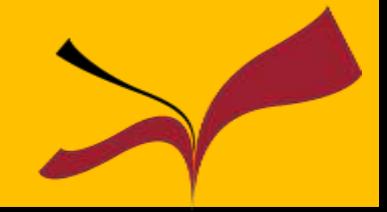

¿Qué podemos lograr con ella?

•Obtener el resumen de documentos sobre un tema concreto, de forma fácil y rápida.

•Podremos acceder al texto completo de un artículo si la biblioteca tienen contratada la revista.

•Evaluar los artículos y saber cuáles son los más importantes para nuestra área de investigación.

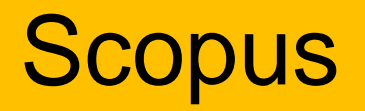

- Indexa documentos de investigación revisados por expertos y fuentes web de calidad, con sus resúmenes y citas
- Más de 23.000 titulos de editores internacionales, 3.500 títulos de revistas de Humanidades
- 75.000 libros, la mayoría de Ciencias Sociales y Humanidades y más de 43 millones de registros
- Incluye referencias desde 1996. Permite el acceso **al texto completo** de los artículos de revistas que la Universidad tenga suscritas.
- Permite crear alertas de búsquedas y de citas

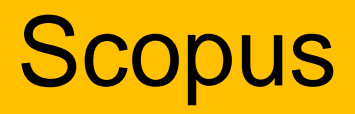

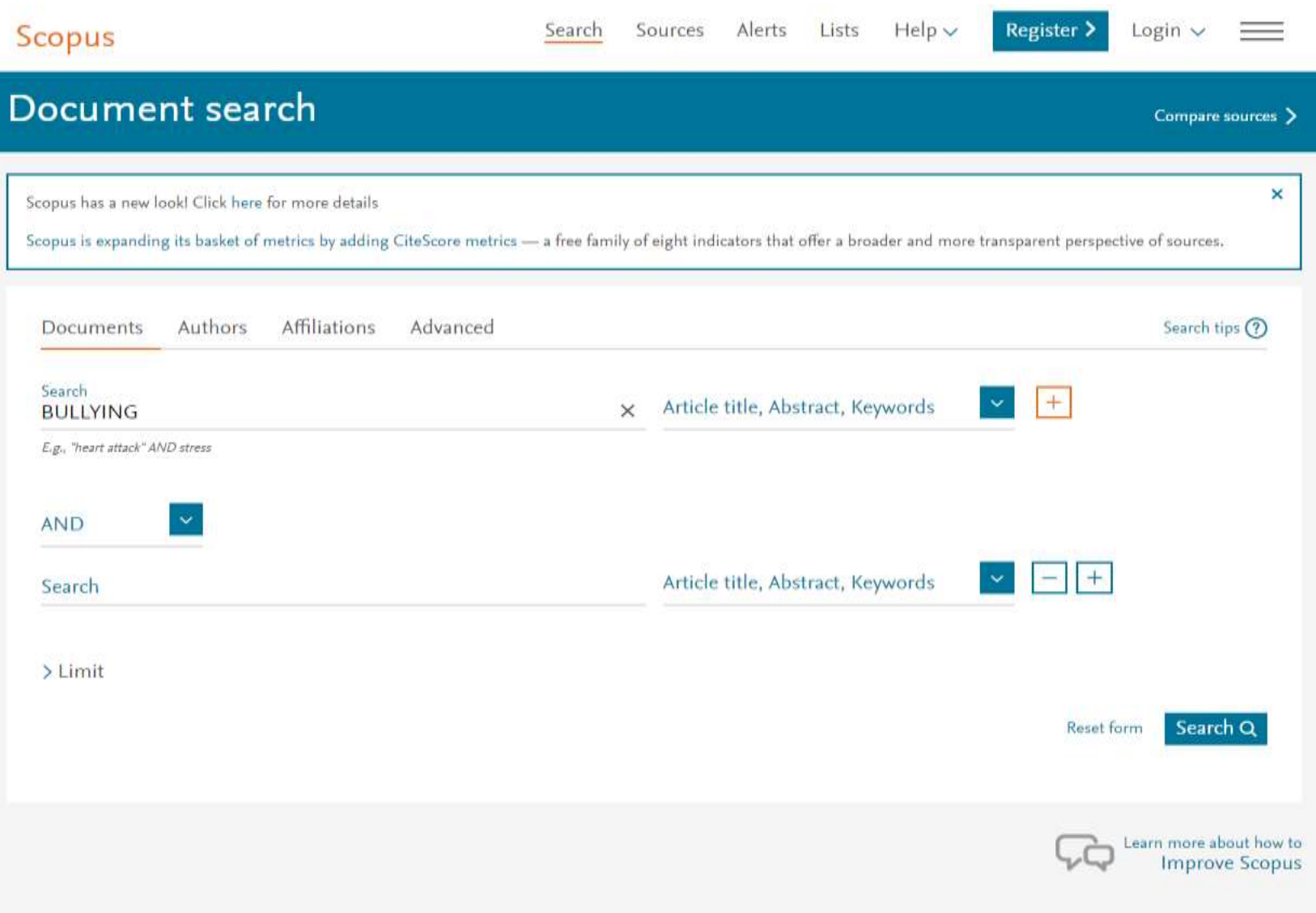

## **Scopus**

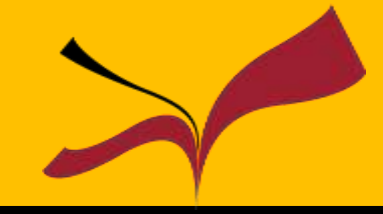

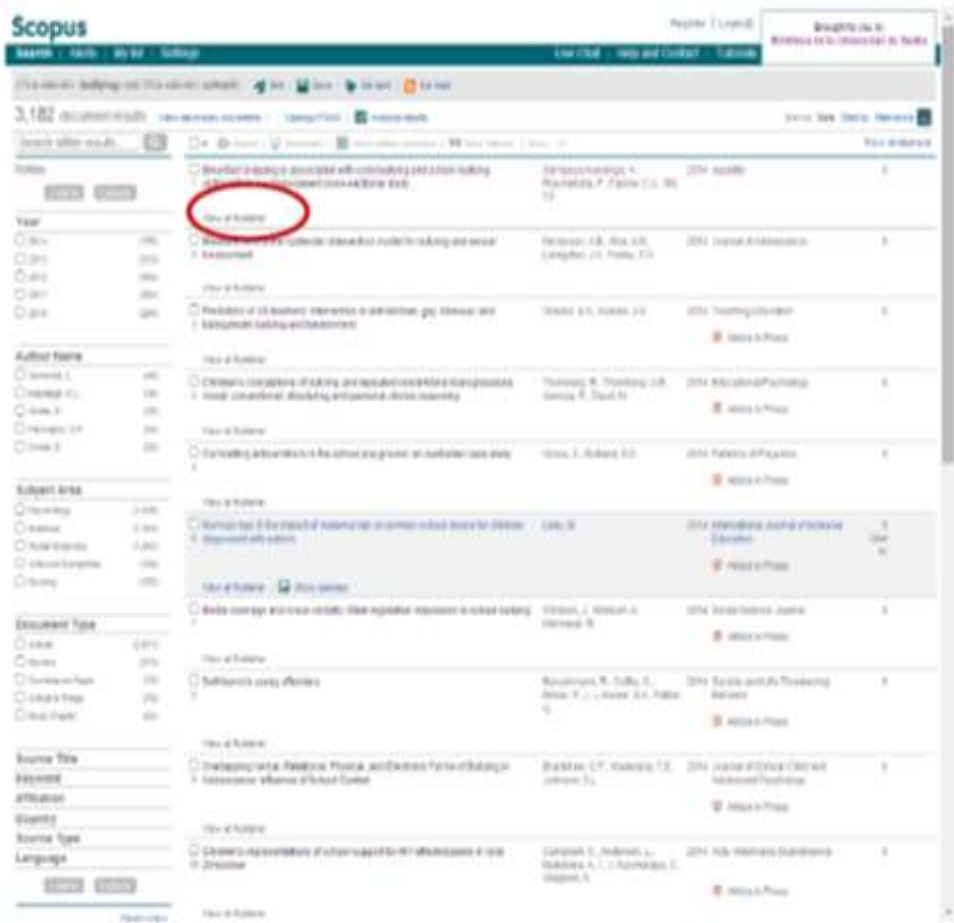

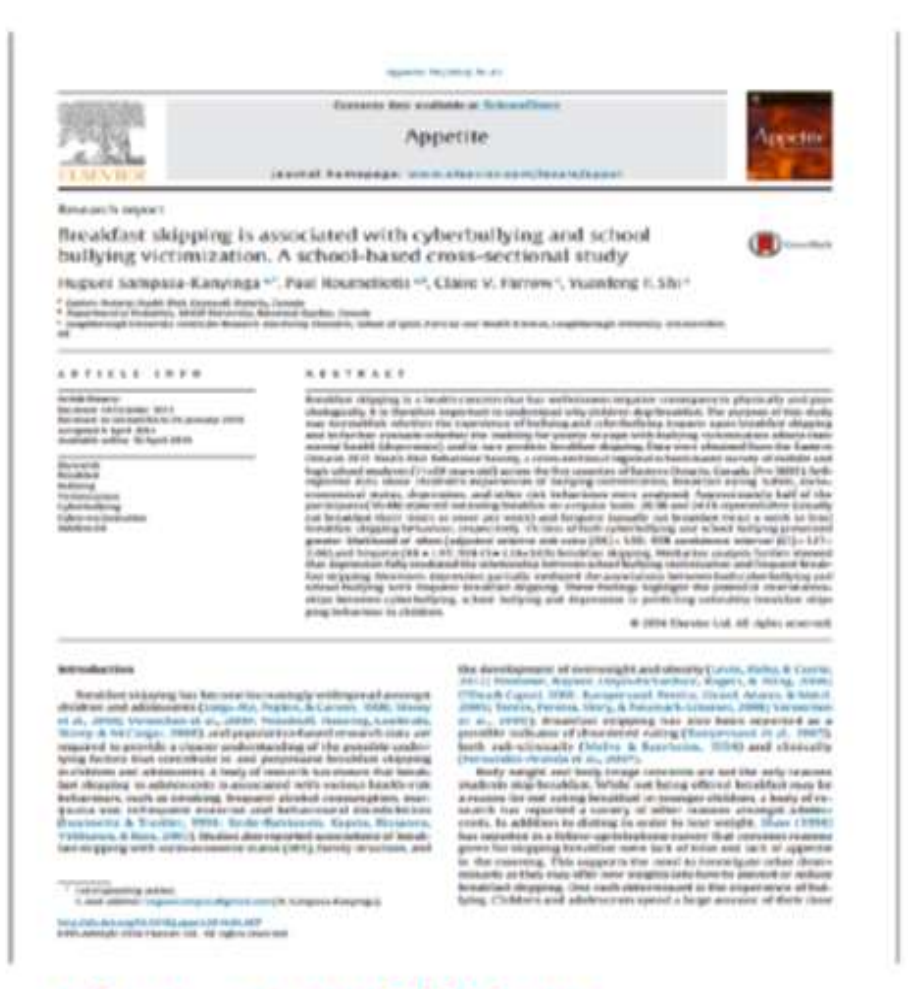

Acceso al artículo a texto completo: view at publisher

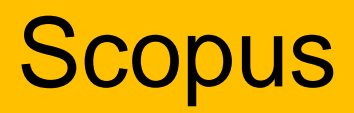

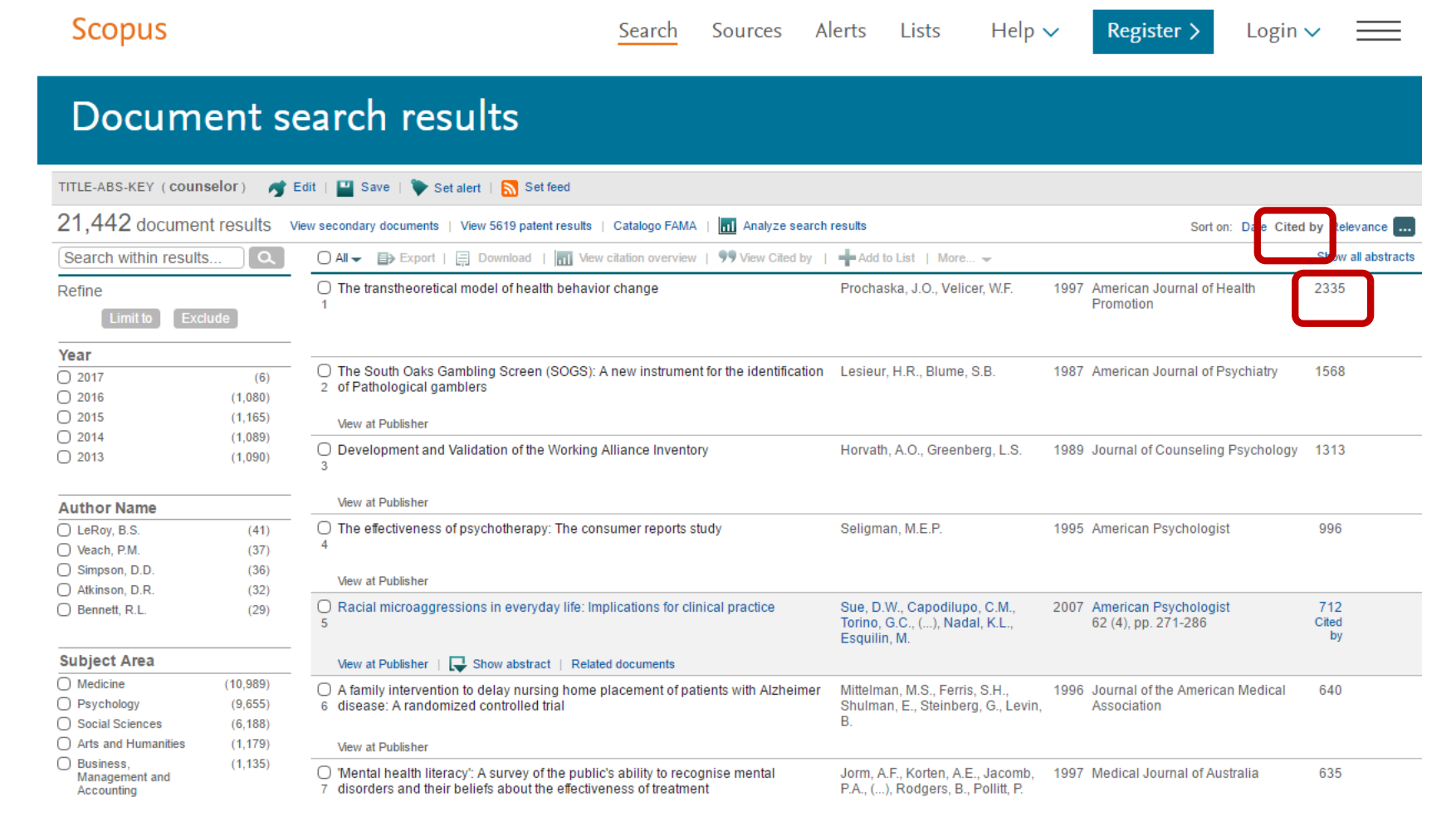

### 1º Ordenamos por citas 2º Seleccionamos la revista más citada

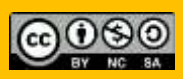

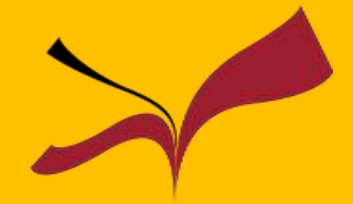

## **Scopus**

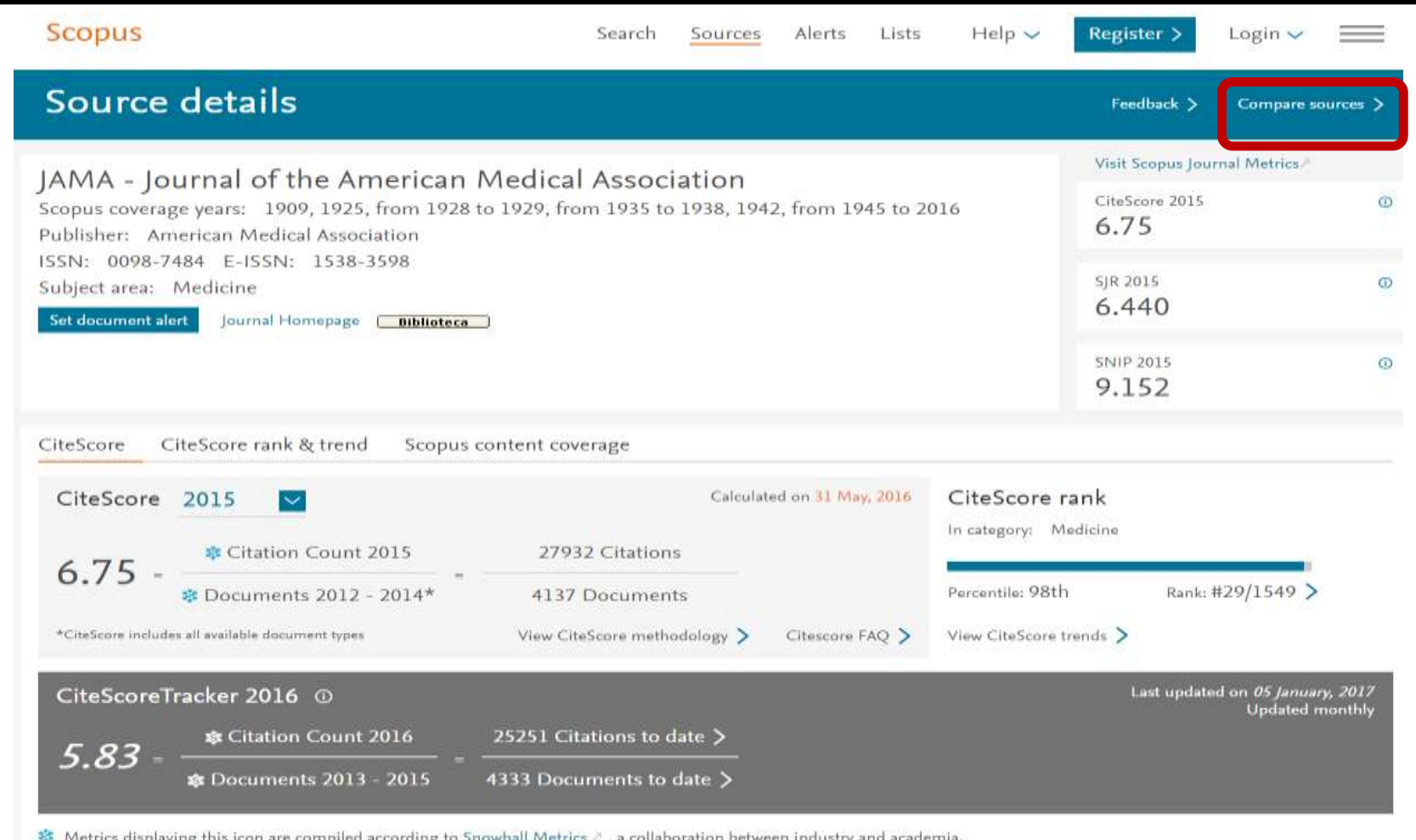

1º Consultamos el **SJR** 2º Consultamos el Cite Score y el SNIP

3º Comparamos con otras revistas en Compare Sources

**Scopus Scopus** Sources Alerts Lists Help  $\sim$ Register > Login $\sim$ Search Document search results TITLE-ABS-KEY ( COUNSelor ) ( Edit | U Save | Set alert | S Set feed 21,442 document results View secondary documents | View 5619 patent results | Catalogo FAMA **ni** Analyze search results Sort on: Date Cited by Relevance ... Search within results. ○ All  $\blacktriangleright$  目> Export | 日 Download | 10 View citation overview | 99 View Cited by | - Add to List | More...  $\blacktriangleright$ Show all abstracts ◯ The transtheoretical model of health behavior change Prochaska, J.O., Velicer, W.F. 1997 American Journal of Health 2335 Refine Promotion Limit to Exclude Year Register > Search Sources Alerts Lists  $Help \vee$ Login \ ◯ The South Oaks Gambling Screen (S  $\bigcirc$  2017  $(6)$ 2 of Pathological gamblers  $\bigcirc$  2016  $(1,080)$  $\bigcirc$  2015  $(1, 165)$  $\bigcirc$  2014  $(1,089)$ ◯ Development and Validation of the W  $\bigcirc$  2013  $(1,090)$ × Login using your Elsevier credentials View at Publisher **Author Name** ◯ LeRoy, B.S.  $(41)$ ◯ The effectiveness of psychotherapy: OpenAthens login Username: ◯ Veach, P.M.  $(37)$ ◯ Simpson, D.D.  $(36)$ ◯ Atkinson, D.R.  $(32)$ Login via your institution ◯ Racial microaggressions in everyday ◯ Bennett, R.L.  $(29)$ Other Institution login Password: Change Organization Remember me Login ANDALUCIA University Sevilla - Fecyt A/C Mbr#25, library Not Registered? Change Organization Forgotten your username or password? \*=required fields Apply for Remote Access **Login**

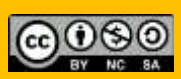

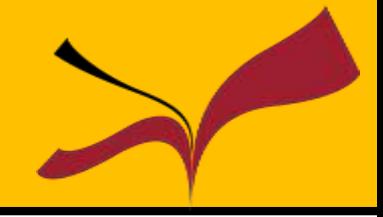

Es un producto de Google que rastrea documentos académicos o científicos como informes, tesis, revistas, libros, repositorios aportando la referencia bibliográfica o el texto completo. También ofrece el número de citas.

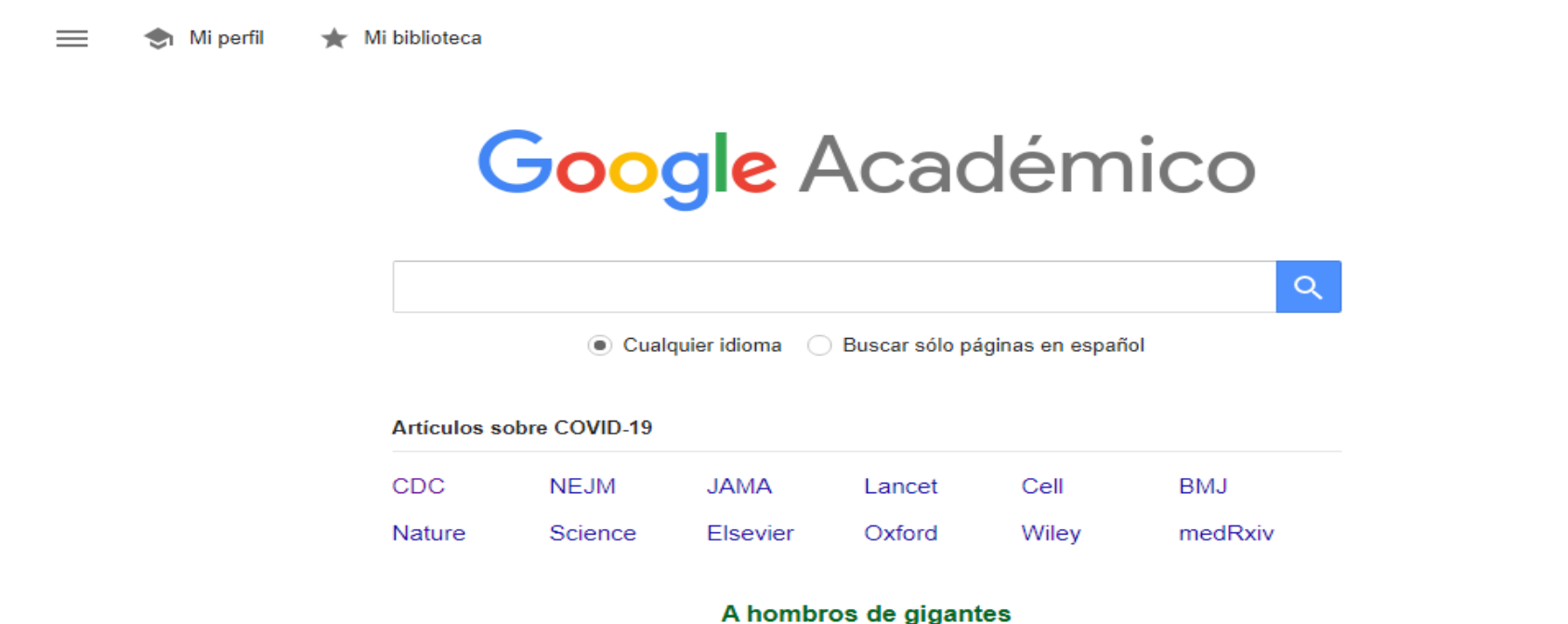

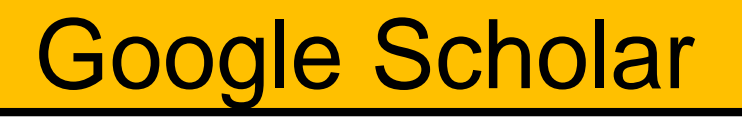

Ξ

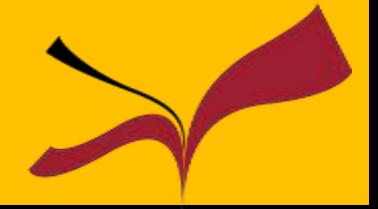

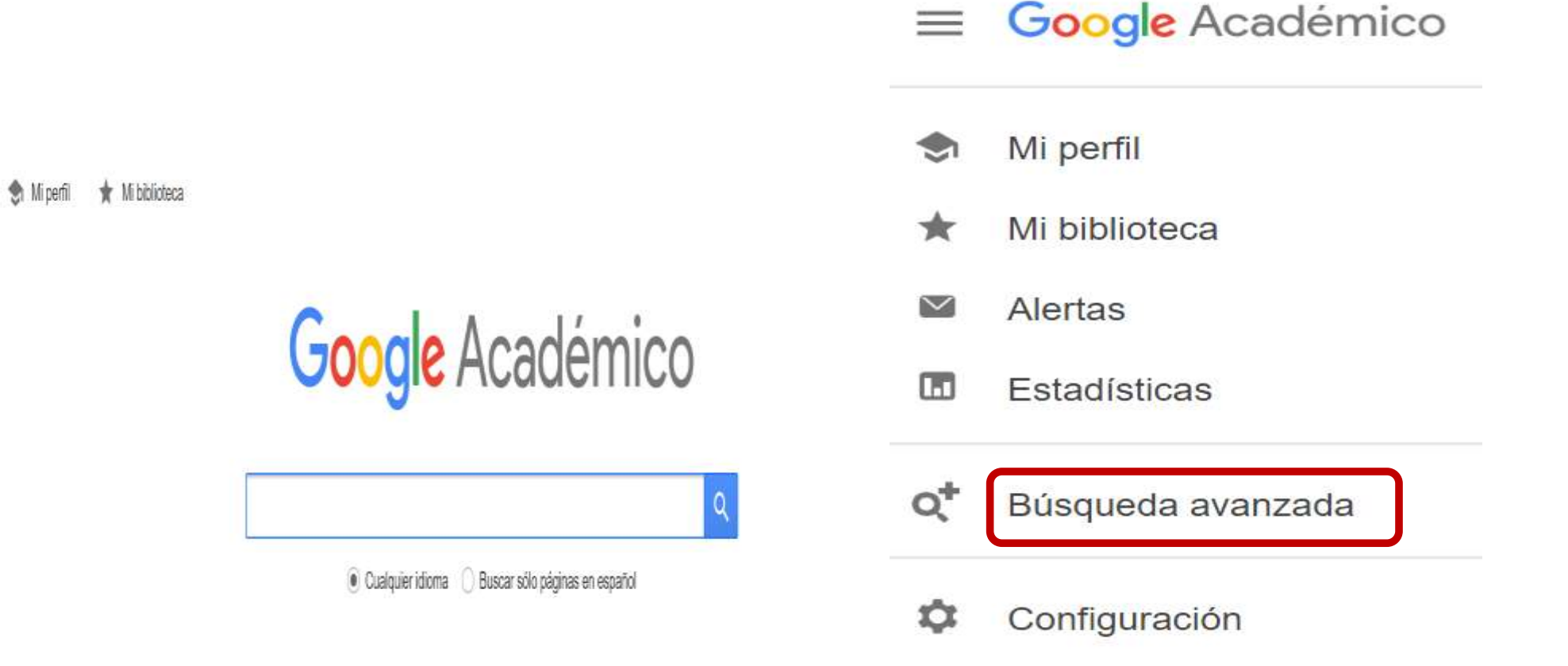

Búsqueda avanzada sobre un tema

## Google Scholar

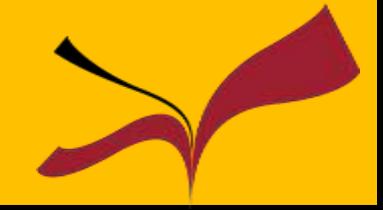

#### Podemos consultar algunos artículos a texto completo

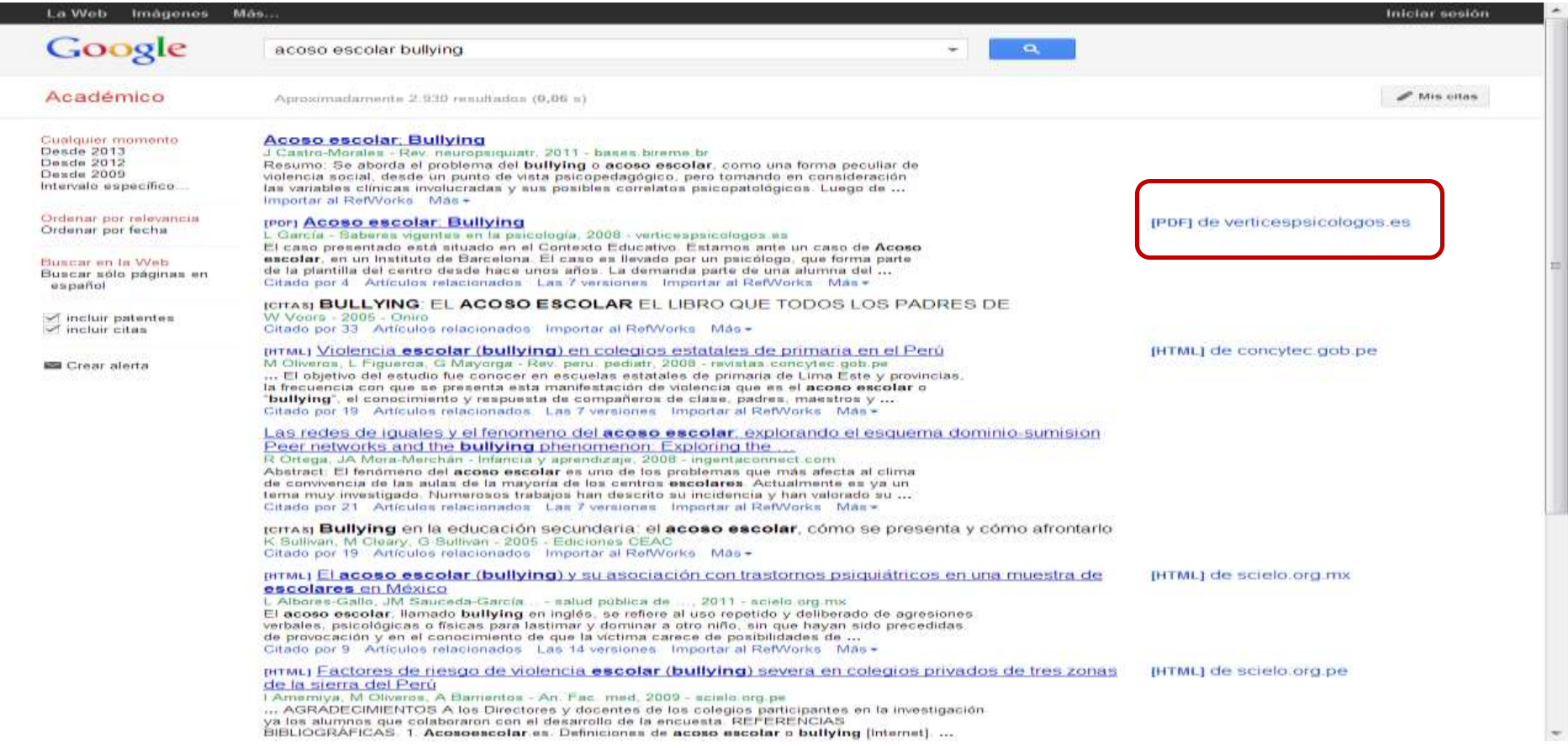

## **Google Scholar**

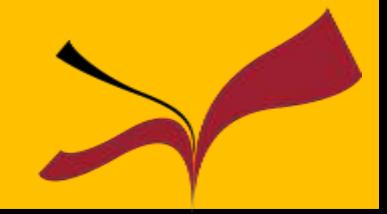

#### Podemos crear alertas

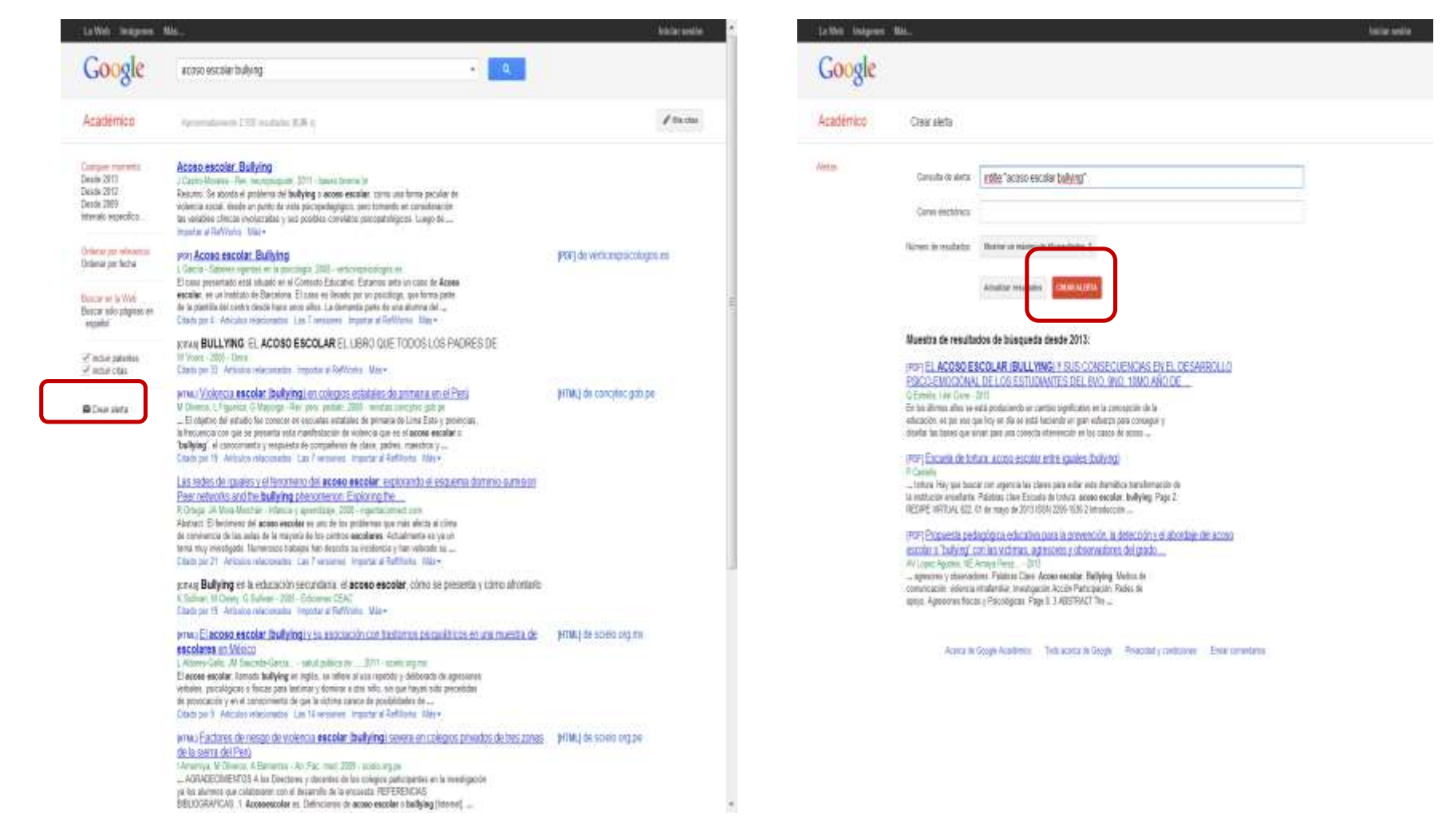

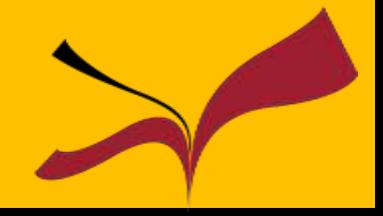

Si tienes cualquier duda, puedes contactar con:

Ana María Surián Ruiz [asurian@us.es](mailto:asurian@us.es) Carmen García Rodríguez [mgarcia134@us.es](mailto:mgarcia134@us.es)

**Biblioteca de Ciencias de la Educación**